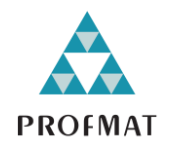

UNIVERSIDADE DO ESTADO DE MATO GROSSO CAMPUS UNIVERSITÁRIO DE SINOP FACULDADE DE CIÊNCIAS EXATAS E TECNOLÓGICAS MESTRADO PROFISSIONAL EM MATEMÁTICA EM REDE NACIONAL PROFMAT

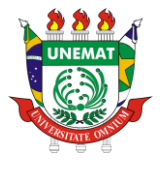

DIEGO CURZEL

## GEOTECNOLOGIAS (GOOGLE EARTH) NO ENSINO DE MATEMÁTICA

SINOP – MT 2023

### DIEGO CURZEL

### GEOTECNOLOGIAS (GOOGLE EARTH) NO ENSINO DE MATEMÁTICA

Dissertação apresentada à Banca Examinadora do Mestrado Profissional em Matemática (PROFMAT) – UNEMAT, Campus Universitário de Sinop-MT, como prérequisito para obtenção do título de Mestre em Matemática.

Dr. Rodrigo Bruno Zanin Orientador

Luiz Kenji Umeno Alencar CRB 1/2037

C983g CURZEL, Diego. Geotecnologias (Google Earth) no Ensino de Matemática / Diego Curzel – Sinop, 2023. 70 f.; 30 cm. (ilustrações) Il. color. (sim) Trabalho de Conclusão de Curso (Dissertação/Mestrado) – Curso de Pós-graduação Stricto Sensu (Mestrado Profissional) Profmat, Faculdade de Ciências Exatas e Tecnológicas, Câmpus de Sinop, Universidade do Estado de Mato Grosso, 2023. Orientador: Rodrigo Bruno Zanin 1. Geotecnologia. 2. Google Earth. 3. Ensino de Matemática. I. Diego Curzel. II. Geotecnologias (Google Earth) no Ensino de Matemática: . CDU 51(07):6

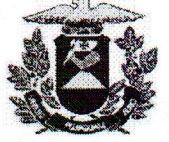

#### **ESTADO DE MATO GROSSO** SECRETARIA DE ESTADO DE CIÊNCIA E TECNOLOGIA UNIVERSIDADE DO ESTADO DE MATO GROSSO **CAMPUS UNIVERSITÁRIO DE SINOP FACET - FACULDADE DE CIÊNCIAS EXATAS E TECNOLÓGICAS** MESTRADO PROFISSIONAL EM MATEMÁTICA EM REDE NACIONAL- PROFMAT **UNEMAT - SINOP**

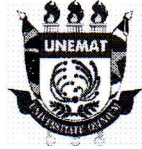

**DIEGO CURZEL** 

### **GEOTECNOLOGIAS (GOOGLE EARTH) NO ENSINO DE MATEMÁTICA**

Dissertação apresentada ao Programa de Mestrado Profissional em Matemática em Rede Nacional - ProfMat da Universidade do Estado de Mato Grosso/UNEMAT -Campus Universitário de Sinop, como requisito parcial para obtenção do título de Mestre em Matemática.

Orientador: Prof. Dr. Rodrigo Bruno Zanin Aprovado em 31/08/2023

**BANCA EXAMINADORA** 

Prof. Dr. Rodrigo Bruno Zanin **UNEMAT - SINOP - MT** 

Prof. Dr. André Krindges UFMT - CUIABÁ - MT

Prof. Dr. Érico Fernando de Oliveira Martins UNEMAT-SINOP-MT

Prof. Dr Miquel Tadayuki Koga

**UNEMAT - SINOP - MT** 

Sinop/MT 2023

Programa de Mestrado Profissional em Matemática em Rede Nacional - PROFMAT/UNEMAT/ Sinop/MT

Av. dos Ingás, 3001, CEP: 78.550-000, Sinop, MT

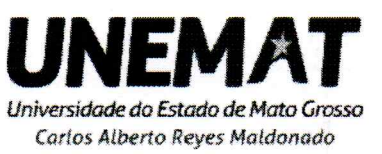

Tel/PABX: (66) 3511 2100. www.unemat.br - Email: profmat@unemat.br

#### DEDICATÓRIA

Dedico esta dissertação de mestrado a duas pessoas especiais que se foram, mas que ganharam um legado de amor, sabedoria e inspiração em minha vida: meu pai Ivo Curzel, que partiu em agosto de 2020, e meu querido vô Jocondo Curzel, que nos deixou em março do mesmo ano.

Em um período marcado por grandes desafios e tristezas, vocês foram minhas forças e minha motivação constante. Mesmo enfrentando a dor da perda, consegui encontrar forças para superar os obstáculos e seguir em frente com meus estudos. Suas memórias e ensinamentos me guiaram e me deram coragem para persistir.

Sei que estariam orgulhosos de testemunhar este momento em que concluo minha dissertação de mestrado. Cada passo dado nessa jornada foi dedicado a vocês, com certeza de que suas lembranças e valores continuam vivos em meu coração e mente.

Agradeço a vocês, meu pai e meu vô, por todo o amor, incentivo e exemplo de motivação que me proporcionaram ao longo da vida. Vocês são e sempre serão minhas maiores inspirações. Este trabalho é uma singela homenagem a tudo o que representa para mim.

Que esteja onde esteja, saibam que sua presença continua a guiar meus passos. Dedicolhes com carinho e gratidão esta conquista que é resultado de um esforço árduo e da lembrança constante do amor que compartilhamos.

Com amor eterno,

Diego Curzel

#### AGRADECIMENTOS

Gostaria de expressar meus sinceros agradecimentos neste momento tão importante da minha dissertação. há muitas pessoas que anseiam pelo meu crescimento acadêmico e pessoal ao longo dessa jornada, e eu gostaria de reconhecê-las.

Em primeiro lugar, agradeço a Deus, fonte de toda sabedoria e força, por me guiar e me abençoar durante todo o processo de pesquisa e redação desta dissertação.

Á minha família, que sempre esteve ao meu lado, eu sou imensamente grata. a minha mãe, Clarice Profeta dos Santos, pela sua dedicação, amor incondicional e apoio incansável. aos meus irmãos, Diogo Curzel e Dênis Curzel, por serem fontes constantes de inspiração e por compartilharem comigo os desafios e as conquistas dessa jornada acadêmica.

Aos amigos do curso do mestrado PROFMAT, que se tornaram uma verdadeira família nessa caminhada, eu agradeço imensamente pela troca de conhecimentos, pela amizade verdadeira e pelos momentos de descontração e motivação.

Por fim, mas não menos importante, meu profundo agradecimento ao meu orientador, Rodrigo Bruno Zanin. sua orientação foi fundamental para o desenvolvimento deste trabalho. sua dedicação, paciência e conhecimento foram essenciais para que eu pudesse aprofundar minha compreensão sobre o tema e alcançar resultados alcançados. sua orientação foi um exemplo de profissionalismo e excelência, e sou grato por tê-lo como meu orientador.

A todos vocês, meu mais sincero obrigado. seu apoio, incentivo e presença constante fizeram toda a diferença em minha jornada acadêmica. vocês são fundamentais em minha vida e em meu sucesso.

#### RESUMO

O uso do Google Earth como ferramenta de ensino tem sido amplamente explorado em diversas disciplinas, incluindo a Matemática. Através do Google Earth, os alunos podem relacionar conceitos matemáticos com situações reais do mundo, permitindo uma aprendizagem mais concreta e contextualizada. Além disso, a utilização dessa ferramenta pode tornar o processo de aprendizagem mais significativo e motivador para os alunos. No entanto, é importante que os professores estejam preparados para utilizar o Google Earth de forma adequada, planejando atividades alinhadas aos objetivos pedagógicos da disciplina e que permitam aos alunos explorar as potencialidades da ferramenta de forma crítica e reflexiva. Nesse sentido, esta dissertação tem como objetivo indicar o uso do Google Earth nas aulas de Matemática, discutindo suas potencialidades e apresentando estratégias.

**Palavras-chaves**: Geotecnologia, Google Earth, Ensino de Matemática.

### ABSTRACT

The use of Google Earth as a teaching tool has been widely explored in various disciplines, including mathematics. Through Google Earth, students can relate mathematical concepts to real-world situations, allowing for more concrete and contextualized learning. In addition, the use of this tool can make the learning process more meaningful and motivating for students. However, it is important that teachers are prepared to use Google Earth appropriately, planning activities aligned with the pedagogical objectives of the discipline and allowing students to explore the potential of the tool in a critical and reflective way. In this sense, this dissertation aims to indicate the use of Google Earth in mathematics classes, discussing its potential and presenting strategies.

**Keywords**: Geotechnology, Google Earth, Mathematics Teaching.

### LISTA DE FIGURAS

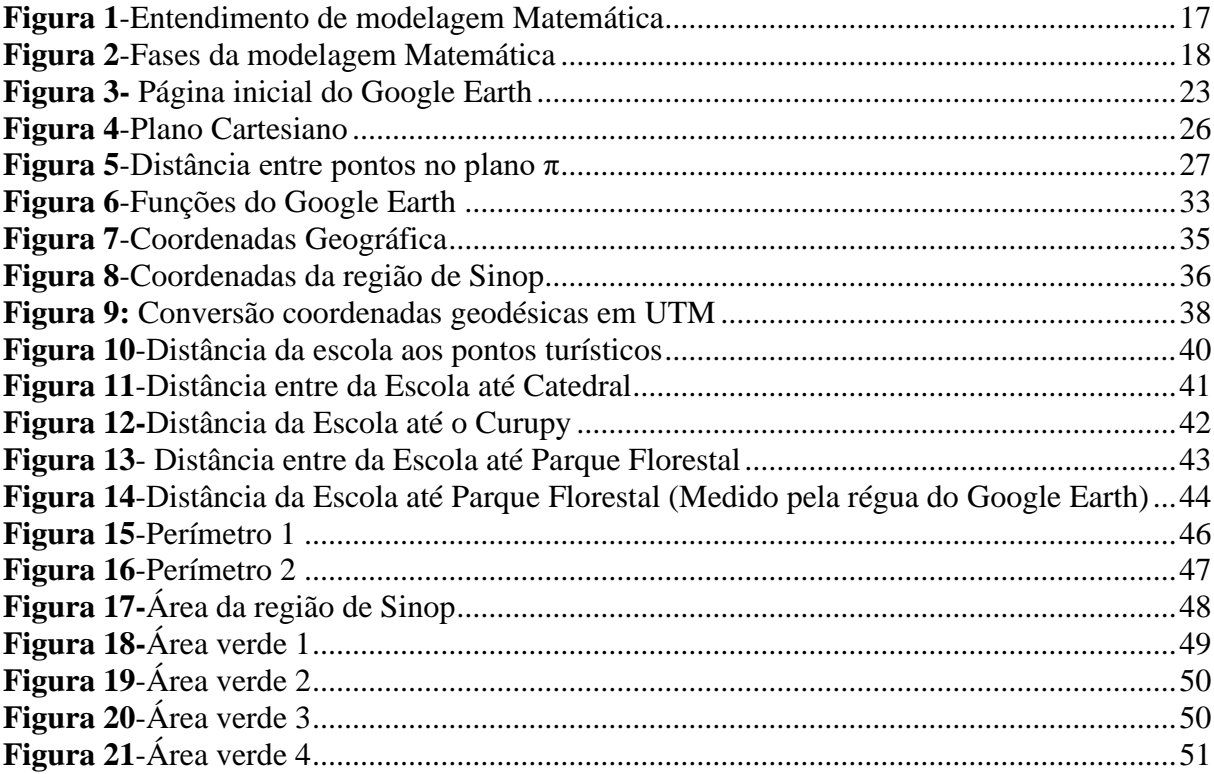

### LISTA DE ABREVIATURAS E SIGLAS

**BNCC**- Base Nacional Comum Curricular **MEC**- Ministério da Educação **MT**-Mato Grosso **PROFMAT**- Programa de Mestrado Profissional em Matemática **TICs**- Tecnologias da Informação e Comunicação **UNEMAT**- Universidade do Estado de Mato Grosso

# **SUMÁRIO**

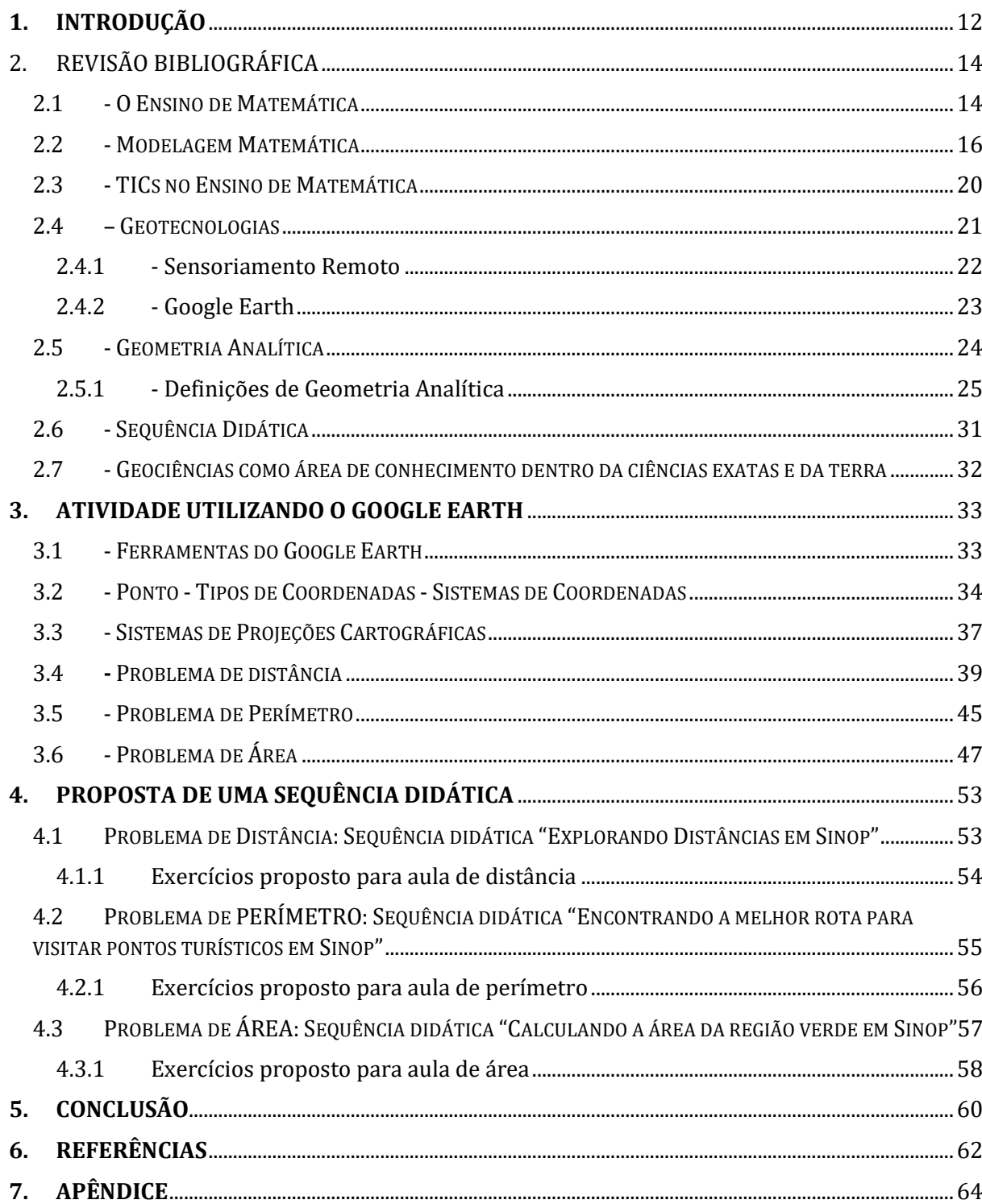

### <span id="page-11-0"></span>**1. INTRODUÇÃO**

A educação desempenha um papel fundamental no desenvolvimento de uma sociedade, permitindo que os indivíduos adquiram conhecimentos e habilidades necessárias para compreender o mundo e participar conscientemente na sociedade. Para tornar o processo de aprendizagem mais eficiente e significativo, as instituições de ensino estão constantemente em busca de inovações e novas abordagens metodológicas.

Nos últimos anos, o programa de computador desenvolvido e distribuído pela Artcom da empresa Google, denominado Google Earth, cuja função é apresentar um modelo tridimensional do globo terrestre, construído a partir de mosaico de imagens de satélite obtidas de diversas fontes, tais como, imagens aéreas, tem se destacado como uma ferramenta poderosa para o ensino, especialmente nas disciplinas de geografia e ciências. No entanto, seu potencial também pode ser explorado no ensino da Matemática. Ao utilizar o Google Earth, os alunos têm a oportunidade de relacionar conceitos matemáticos com situações reais, tornando o aprendizado mais concreto e contextualizado.

O uso do Google Earth em sala de aula permite que os alunos calculem áreas, perímetros e distâncias de terrenos, construções e áreas de proteção ambiental, entre outros aspectos que exigem conhecimentos geométricos, por exemplo. Essa abordagem aproxima os alunos do conhecimento científico e geográfico, proporcionando uma experiência de aprendizagem mais imersiva e dinâmica.

Além disso, ao incorporar o Google Earth nas aulas de Matemática, é possível estimular a motivação dos alunos, oferecendo uma experiência envolvente e interativa. Ao aplicar conceitos matemáticos abstratos a situações reais, os estudantes conseguem compreender melhor a relevância e a aplicabilidade da Matemática em suas vidas, o que pode aumentar sua motivação e engajamento.

Diante desse contexto, esta dissertação tem como objetivo propor o uso do Google Earth para contribuir com o ensino da Matemática nas escolas, em especial, no formato piloto de uma turma. Para isso serão apresentados estudos sobre as potencialidades dessa ferramenta no processo de aprendizagem dos alunos, bem como exemplos de atividades que podem ser desenvolvidas em sala de aula. Também serão discutidos os desafios e limitações do uso do Google Earth, juntamente com estratégias para superá-los.

É importante ressaltar que o uso do Google Earth não substitui o ensino tradicional da Matemática, mas complementa e enriquece o processo de aprendizagem dos alunos. Para isso, os professores precisam estar preparados para utilizar essa ferramenta de forma adequada,

planejando atividades alinhadas aos objetivos pedagógicos da disciplina e que permitam aos alunos explorar as potencialidades do Google Earth de maneira crítica e reflexiva.

Em suma, o uso do Google Earth nas aulas de Matemática proporciona uma abordagem prática e visualmente estimulante para o estudo da localização de pontos, permitindo que os alunos explorem conceitos matemáticos fundamentais de maneira aplicada e contextualizada. Com isso, torna-se possível tornar o processo de aprendizagem mais significativo e motivador, contribuindo para a formação de cidadãos críticos e conscientes.

### <span id="page-13-0"></span>**2. REVISÃO BIBLIOGRÁFICA**

#### <span id="page-13-1"></span>2.1 - O ENSINO DE MATEMÁTICA

O ensino é o processo pelo qual conhecimentos, princípios, habilidades e valores são transmitidos de uma pessoa para outra, conforme definido pelo dicionário Aurélio (2021). Ele envolve a interação entre professor e aluno, utilizando métodos, estratégias e interação para transmitir informações, conceitos e técnicas.

A Matemática, segundo o dicionário Aurélio (2021), é uma ciência que estuda as propriedades das substâncias, estruturas abstratas, bem como, as relações entre elas. Ela utiliza números, símbolos e operações para explorar padrões, formas geométricas, cálculos, lógica e diversas outras áreas. A Matemática oferece ferramentas essenciais para a resolução de problemas e a compreensão dos fenômenos presentes na natureza e na sociedade.

No contexto do ensino de Matemática, busca-se ensinar e aprender os conceitos, métodos e aplicações dessa ciência. Isso inclui o desenvolvimento de habilidades como raciocínio lógico, abstração, análise e resolução de problemas. O objetivo é capacitar os alunos a compreender os fundamentos teóricos da Matemática e aplicá-la em situações práticas. Além disso, o ensino de Matemática visa promover o pensamento crítico, a criatividade e a capacidade de tomar decisões embasadas em dados quantitativos, preparando os alunos para enfrentar desafios e contribuir para o avanço científico, tecnológico e social.

Ao longo da história, a Matemática tem evoluído por meio das contribuições de diversas civilizações e culturas. D'Ambrosio (1996) destaca que desde os primeiros hominídeos na África até as grandes civilizações ao redor do mundo, como egípcios, babilônios, gregos e romanos, a Matemática tem seguido direções diferentes. Cada uma dessas civilizações trouxe contribuições únicas, como os egípcios com seu conhecimento sobre a divisão de recursos e a alocação de terras, os babilônios com sua expertise em aritmética e computacional astronômico, e os gregos com sua Matemática utilitária e abstrata representada por filósofos como Sócrates, Platão e Aristóteles, além do famoso livro "Os Elementos" de Euclides. O período romano também trouxe uma abordagem na vida social e política, com destaque para a arquitetura e técnicas de urbanização.

No entanto, D'Ambrosio (1996) ressalta que há dificuldades em motivar os alunos a se engajarem nas aulas de Matemática, devido à desconexão entre a disciplina e o mundo contemporâneo. Para superar esse desafio, é necessário adotar abordagens que conciliem aspectos utilitários e histórico-culturais da Matemática, trazendo situações intelectualmente relevantes para os estudantes. É fundamental reconhecer que a Matemática do passado serve como base para a Matemática atual, mas também é importante atualizar a linguagem e a utilizada no ensino. É necessário abandonar abordagens tradicionais que se baseiam em teorias de aprendizagem ultrapassadas e visões lineares de transmissão de conhecimento.

D'Ambrosio (1996) destaca a importância de situar a Matemática na realidade dos alunos, incentivando a leitura de fontes atualizadas e a compreensão de questões contemporâneas. Os alunos precisam entender como a Matemática se relaciona com o mundo ao seu redor e como ela pode ser aplicada em situações reais. Isso envolve o desenvolvimento de programas de ensino dinâmicos e relevantes, que abordam problemas e desafios atuais.

O desafio está em envolver os alunos e despertar o interesse pela Matemática, tornando-a significativa e aplicável às suas vidas. Isso pode ser alcançado por meio da exploração de contextos reais, da resolução de problemas do cotidiano e do uso de tecnologias que auxiliam no ensino e na aprendizagem.

Em suma, o ensino de Matemática busca transmitir os conceitos, métodos e aplicações dessa ciência, desenvolvendo habilidades essenciais nos estudantes. É fundamental conectar a Matemática com a realidade dos alunos, tornando-a relevante e despertando o interesse pelo seu estudo. Dessa forma, podemos superar os desafios e construir uma educação Matemática mais coesa, clara e eficaz.

Parra e Saiz (1996) enfatizam a importância da motivação intrínseca na resolução de problemas, da interconexão dos conceitos matemáticos e da interação social na aprendizagem. Segundo os autores, os alunos devem enfrentar os problemas como desafios intelectuais, utilizando seus conhecimentos prévios para questioná-los e construir novos conhecimentos. Além disso, destacam a importância da interação social entre professor e aluno, bem como entre os próprios alunos, e ressaltam a importância do professor em contextualizar as situações, observar as dificuldades dos alunos e criar situações de aprendizagem.

Por fim, Parra e Saiz (1996) ressaltam a importância da escolha de problemas desafiadores, mas acessíveis, bem como da utilização das estratégias de pesquisa e resolução de problemas. Eles destacam que a seleção adequada de problemas estimula o engajamento dos alunos e promove o desenvolvimento de habilidades cognitivas. Os autores também enfatizam que a interação social desempenha um papel significativo na construção do conhecimento, tanto na relação entre professor e aluno quanto na interação entre os próprios alunos. Essa interação permite trocas de ideias, argumentação e resolução colaborativa de problemas, enriquecendo o

processo de aprendizagem. Em suma, a abordagem proposta por Parra e Saiz valoriza a motivação intrínseca.

#### <span id="page-15-0"></span>2.2 - MODELAGEM MATEMÁTICA

A Modelagem Matemática, de acordo com o dicionário Aurélio (2023), consiste em aplicar conceitos e técnicas da Matemática para construir modelos que representem fenômenos diversos, como físicos, biológicos, econômicos e sociais.

Biembengut (1999) destaca que frequentemente nos deparamos com situações no mundo real que apresentam desafios que exigem soluções e decisões. Alguns desses desafios são matematicamente simples e podem ser solucionados com o uso de conceitos básicos. Antes de abordar a Modelagem Matemática, é fundamental reconhecer a presença desses problemas e a importância de uma abordagem Matemática para resolvê-los.

Segundo Biembengut (1999), a capacidade de criar modelos para interpretar fenômenos naturais e sociais é inerente ao ser humano, manifestando-se em áreas tão distintas quanto arte, moda, arquitetura, história, economia, literatura e Matemática. Por meio da criação de modelos, é possível simplificar a representação da realidade, facilitando a compreensão e a análise de fenômenos complexos. A história da ciência também confirma que a noção de modelo é uma ferramenta fundamental para a produção e aperfeiçoamento do conhecimento em diversas áreas.

De acordo com Biembengut (1999), a Modelagem Matemática se caracteriza pela aplicação de ferramentas e técnicas Matemáticas utilizadas para descrever, analisar e resolver problemas em campos como ciências, engenharias, economia e tecnologia. Essa abordagem desenvolve habilidades Matemáticas importantes, como raciocínio lógico, resolução de problemas e comunicação Matemática por parte dos estudantes. Além disso, a Modelagem Matemática promove uma aprendizagem significativa ao incentivar os alunos a estabelecer conexões entre a Matemática e o mundo real.

No livro "Ensino-Aprendizagem com a Modelagem Matemática" de Bassanezi (2002), destaca-se o emprego da Modelagem como abordagem de ensino-aprendizagem. O objetivo principal é desenvolver a criatividade Matemática dos alunos, capacitando-os a se tornarem modeladores matemáticos ao estudar situações fenomenológicas.

Bassanezi (2002) aponta que, até o século XIX, a aprendizagem se baseava principalmente nas habilidades de leitura, escrita e cálculo. No ensino da Matemática, o foco estava na transmissão de algoritmos efetivos para as operações aritméticas, bem como na familiarização dos alunos com sistemas de medida, volume, dinheiro e tempo. No entanto, na Modelagem busca-se uma abordagem inversa, que envolve a formulação de hipóteses, validação dessas hipóteses, surgimento de novos questionamentos e, por fim, o enunciado do problema, a fim de promover uma aprendizagem mais efetiva no campo da Matemática.

A Modelagem visa superar, de acordo com Mayer, Caldeira e Malheiros (2011, P. 24).

> A Matemática é considerada estigma, ou seja, ao mesmo tempo em que boa parte da sociedade tem medo da Matemática que nós criamos, também acontece o contrário. Da mesma maneira que ouvimos dizer que, se alguém é bom em Matemática, é bom em tudo, também existem muitas pessoas que consideram a Matemática inútil. A Matemática é verdadeira e inútil. A maioria das pessoas não consegue relacionar a Matemática nem com as outras ciências e muito menos com a situação dos seus cotidianos, porque foi criado um universo à parte, ou seja, para elas, a Matemática não está presente em outros contextos. Na Modelagem, esse sistema tem de ser mudado. Não se deve mais assistir aos objetos matemáticos, mas manipulá-los, porque rompemos com a concepção de que o

> professor ensina e passamos a acreditar na ideia de que o conhecimento não está somente nem no sujeito nem no objeto, mas na sua interação Passamos de objetos que o professor ensina para objetos que o aluno aprende.

Nesse sentido, a Matemática busca superar o medo, a inutilidade percebida e a falta de conexão com outras áreas do conhecimento. A Modelagem Matemática surge como uma abordagem para romper com esses obstáculos. Ao manipular ativamente os objetos matemáticos e aplicá-los a situações reais, os alunos desenvolvem habilidades Matemáticas e compreendem sua relevância em diversos contextos. A Matemática, por sua verdade e precisão, pode superar estigmas e preconceitos, tornando-se uma aliada na construção do conhecimento e no enfrentamento dos desafios do mundo atual.

O entendimento de Modelagem de acordo com Almeida, Silva e Vertuan (2011) envolve uma situação inicial problemática, uma situação final desejada que representa uma solução e um conjunto de procedimentos e conceitos para transitar da situação inicial para a final. Essa abordagem utiliza as relações entre a realidade e a Matemática como base, acionando e integrando conhecimentos matemáticos e não matemáticos. A situação inicial problemática é chamada de situação-problema, enquanto a situação final desejada é representada por um modelo matemático.

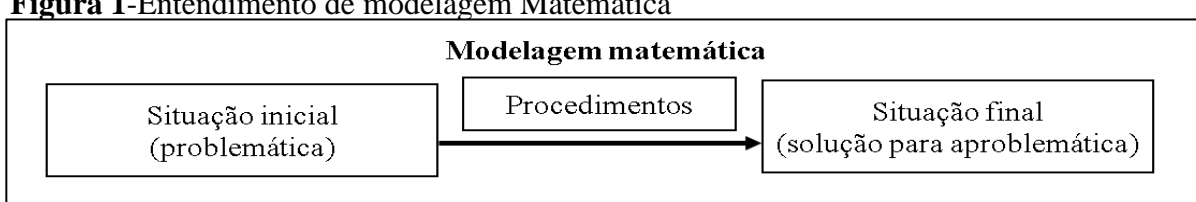

#### **Figura 1**-Entendimento de modelagem Matemática

Fonte: Figura feita pelo autor baseado no livro de Almeida, Silva e Vertuan (2011).

Dessa forma, a Modelagem Matemática proporciona um caminho para lidar com problemas reais, utilizando a Matemática como uma ferramenta essencial. Ela permite conectar e aplicar os conhecimentos matemáticos em contextos práticos, promovendo uma compreensão mais profunda e uma solução efetiva para os desafios enfrentados.

A Modelagem Matemática segundo Almeida, Silva e Vertuan (2011), consiste em propor soluções para problemas reais por meio de modelos matemáticos. Essa abordagem envolve diferentes etapas: a interação inicial com a situação-problema, a tradução do problema em termos matemáticos (matematização), a resolução utilizando técnicas Matemáticas, a interpretação dos resultados e a validação do modelo. Ao integrar a Matemática com a realidade, a Modelagem Matemática permite uma compreensão mais ampla e aplicável dos fenômenos e desafios enfrentados.

#### **Figura 2**-Fases da modelagem Matemática

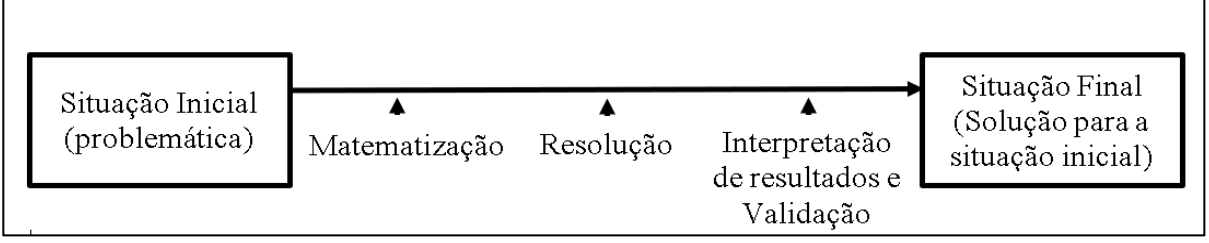

Fonte: Figura feita pelo autor baseado no livro de Almeida, Silva e Vertuan (2011).

Na educação Matemática, de acordo com Almeida, Silva e Vertuan (2011), essa abordagem envolve fases como interação, matematização, resolução, interpretação de resultados e validação. A interação consiste em conhecer a situação-problema e definir metas. A matematização transforma a linguagem natural em linguagem Matemática, representando o problema a ser resolvido. A resolução envolve a construção e solução do modelo matemático. A interpretação de resultados analisa e valida a representação Matemática utilizada. A Modelagem Matemática na educação trabalha com situações não essencialmente matemáticas, estimulando ações cognitivas dos alunos e o uso de ferramentas matemáticas para atingir objetivos definidos ou reconhecidos pelos alunos.

Segundo Almeida, Silva e Vertuan (2011), a modelagem matemática na educação consiste em resolver problemas reais utilizando conceitos matemáticos. Nesse sentido, os professores devem adaptar as orientações existentes para atender às especificidades do contexto educacional. As atividades de modelagem, normalmente, incentivam os alunos a investigar, formular hipóteses e construir modelos matemáticos. Os resultados obtidos são interpretados e validados, estimulando o pensamento crítico e a aplicação dos conceitos aprendidos. A

introdução da modelagem matemática no currículo promove uma abordagem mais significativa e contextualizada no ensino da matemática.

Neste contexto, o trabalho propõe a construção desse conhecimento baseando-se em uma relação da modelagem com suporte das TICs, para obter dados realísticos. De acordo com Silva e Miguel (2020) a tecnologia e a modelagem matemática estão intimamente relacionadas, pois, a tecnologia muitas vezes é utilizada para auxiliar no processo de modelagem matemática e, por sua vez, a modelagem matemática é fundamental para o desenvolvimento e avanço da tecnologia.

A modelagem matemática e o uso do aplicativo Google Earth podem ser combinados de forma interessante e eficaz na sala de aula para o cálculo de perímetro, distância e área, por exemplo, bem como, para qualquer atividade que envolva a espacialização de uma informação que no caso desse trabalho é quantitativa. Ao utilizar o Google Earth, os alunos têm acesso a imagens e mapas reais, o que possibilita a contextualização e a aplicação prática dos conceitos matemáticos, explorando o Google Earth, os alunos podem identificar e selecionar áreas geográficas específicas, como parques, campos esportivos, prédios ou qualquer outro espaço de interesse, ou que faça parte da sua realidade. Em seguida, eles podem utilizar as ferramentas disponíveis no Google Earth para medir distâncias, traçar linhas ou polígonos e obter as medidas necessárias para o cálculo do perímetro e área do espaço que eles vivem.

Com a Modelagem Matemática, os alunos podem formular hipóteses sobre o perímetro e a área dessas regiões selecionadas, aplicar fórmulas Matemáticas apropriadas e calcular os resultados. Eles podem comparar os cálculos realizados no Google Earth com os resultados obtidos por meio de outros métodos, como medições diretas ou cálculos teóricos, permitindo uma verificação e validação dos modelos matemáticos desenvolvidos.

Essa abordagem proporciona aos alunos uma oportunidade de conectar a Matemática com o mundo real, desenvolver habilidades de observação, raciocínio e resolução de problemas, além de estimular o uso de tecnologias e ferramentas digitais no processo de aprendizagem.

Portanto, a combinação da Modelagem Matemática com o uso do Google Earth na sala de aula permite uma abordagem mais concreta e contextualizada para o cálculo de perímetro, área e distância ampliando a compreensão dos alunos e tornando a aprendizagem mais significativa.

#### <span id="page-19-0"></span>2.3 - TICS NO ENSINO DE MATEMÁTICA

As tecnologias vieram para facilitar e potencializar a vida do ser humano em várias áreas, dessa forma, na educação não poderia ser diferente, então o uso das tecnologias como ferramenta pode ser uma auxiliadora (LOBO; MAIA, 2015, p.20) "[...] as competências que os alunos devem alcançar na sua aprendizagem podem ser melhoradas ou facilitadas por meio de métodos pedagógicos que utilizam novas Tecnologias da Informação e Comunicação (TICs)".

 De acordo com Bruzzi (2016) alguns educadores pensam nas TICs como a solução para o problema do ensino-aprendizagem, pois a mesma tem tomado um papel de extrema importância na sociedade. Muitos escritores têm este pensamento visando à tecnologia como sendo uma forma de melhoria na aprendizagem. Segundo (PEREIRA; BERGO, 2011, p.15) "A evolução é que também a educação se aproprie do uso da tecnologia e passe a utilizar todo o seu potencial de comunicação e interação como um importante instrumento no processo de aprendizagem.

> Contudo, é preciso evitar posições acríticas, baseadas em perspectivas tradicionais, lineares e deterministas da tecnologia, que apresentam críticas vazias à escola e aos professores, por uso de práticas pedagógicas sem o uso da tecnologia, denominadas de arcaicas ou conservadoras por estas. (BATISTA; FREITAS, 2018, p.127).

A tecnologia deve ser dosada segundo Barroso e Antunes (2015) e devemos saber em quais momentos fazer uso deste recurso para que esta não seja somente uma ferramenta, mas sim um componente que tende a beneficiar o ensino aprendizagem. Mas para isto surge a necessidade da capacitação docente conforme afirma Resende (2021, p.70) "[...]a formação do professor precisa estar inserida nas tecnologias digitais de forma crítica, reflexiva, pois será uma ferramenta imprescindível para as práticas didáticas".

O uso de recursos tecnológicos na educação não é algo novo, segundo (BRUZZI, 2016) desde 1650 a educação possui em seu meio estes aparatos, o que ocorreu foi uma melhora dos dispositivos disponibilizados. Contudo (AXT, 2000, p.56) levanta: "Não importa professores e alunos apenas aprenderem a usar os novos meios tecnológicos NA educação; importa muito mais pensar as tecnologias PARA a educação".

Para que o educador possa inserir em sua metodologia a tecnologia conforme relata (PIROZZI, 2013) precisa primeiramente dominar este conceito, desmistificando primeiramente que a definição de tecnologia está atrelada à informática, internet, computador e celular. O docente deve se capacitar e adaptar a tecnologia para a educação.

#### <span id="page-20-0"></span>2.4 – GEOTECNOLOGIAS

A geotecnologia é um campo em constante expansão e evolução que permite a coleta, processamento e análise de informações geográficas com grande precisão e rapidez. Essas informações são fundamentais para o planejamento e gestão de diversas atividades humanas, como agricultura, gestão ambiental, planejamento urbano, entre outras.

> "Geotecnologia é um conjunto de tecnologias que permitem a coleta, o armazenamento, o processamento e a análise de dados geoespaciais, ou seja, informações relacionadas à localização e distribuição de fenômenos na superfície terrestre" (OLIVEIRA et al., 2016, p. 10).

De acordo com Oliveira et al. (2016), a geotecnologia é um conjunto de tecnologias que permitem a coleta, o armazenamento, o processamento e a análise de dados geoespaciais, o que inclui informações relacionadas à localização e distribuição de fenômenos na superfície terrestre. Essas tecnologias são fundamentais para a gestão de recursos naturais, planejamento urbano, agricultura e monitoramento de desastres naturais, entre outras áreas de atuação. Além disso, a geotecnologia pode ser uma ferramenta importante na educação, permitindo a criação de materiais didáticos mais interativos e visualmente atraentes, além de facilitar a compreensão de conceitos e fenômenos geográficos.

A geotecnologia como o Google Earth são ferramentas muito úteis para ensinar conceitos sobre área, perímetro e distância entre dois pontos. Ao ensinar esses conceitos, os alunos podem usar as ferramentas de medição disponíveis no Google Earth para fazer medições de distância e área. Ao selecionar pontos de referência no mapa, você pode traçar uma linha reta entre esses pontos e encontrar a distância correspondente. Você também pode selecionar pontos dentro de uma área específica e o Google Earth calcula a área delimitada por esses pontos. Essa abordagem oferece aos alunos uma experiência visual prática na qual eles podem aplicar conceitos matemáticos a situações do mundo real. Você pode explorar o mundo virtual, entender como o perímetro é a soma dos lados da forma e visualizar o espaço contido na área. Além disso, usar o Google Earth para medir a distância entre dois pontos ajuda os alunos a entender a relevância dessa distância em vários contextos, como planejamento de viagens e cálculos de tempo. Integrar geotecnologias como o Google Earth na sala de aula, áreas e distâncias entre dois pontos proporciona, portanto, uma abordagem mais envolvente e específica, promovendo uma aprendizagem significativa e estimulante para os alunos.

#### <span id="page-21-0"></span>2.4.1 - Sensoriamento Remoto

Oliveira et al. (2016) descrevem o Sensoriamento Remoto dentro das ferramentas utilizadas na geociência como a que se destaca pela sua capacidade de extrair informações sobre a superfície terrestre por meio de imagens e dados obtidos por sensores instalados em satélites, aviões, drones, entre outras plataformas. Esses sensores captam a interação (Reflexão e Emissão) da radiação eletromagnética com a superfície terrestre em diferentes comprimentos de onda, permitindo a identificação e caracterização de diversos fenômenos naturais e antrópicos.

O sensoriamento remoto tem um amplo conjunto de aplicações em áreas como agricultura, meio ambiente, planejamento urbano, dentre outras. Ele possibilita o monitoramento de mudanças na cobertura vegetal, identificação de áreas desmatadas, mapeamento de uso e ocupação do solo, detecção de focos de incêndio e uma série de outras aplicações. Além disso, pode ser utilizado como uma ferramenta importante em estudos científicos e pesquisas acadêmicas em diversas áreas do conhecimento, proporcionando dados precisos e atualizados sobre a superfície terrestre em diferentes escalas espaciais e temporais. O Google Earth, por exemplo, é uma plataforma que utiliza o sensoriamento remoto como base para fornecer imagens e informações geográficas em alta resolução, o que pode ser explorado, segundo a perspectiva desse trabalho, no ensino de Matemática para mostrar a aplicação de conceitos como escala, medida e localização.

Além das aplicações já citadas, vale ressaltar que o sensoriamento remoto também desempenha um papel importante no monitoramento e prevenção de desastres naturais como enchentes, deslizamentos de terra e tsunamis. Por meio da análise de imagens captadas por sensores remotos, será possível monitorar áreas onde tais eventos ocorrem e tomar medidas preventivas para alertar moradores e autoridades competentes.

Outro aspecto relacionado é o uso do sensoriamento remoto na exploração e gestão de recursos naturais, como jazidas minerais, identificação de mananciais subterrâneos e monitoramento de reservatórios. Essas informações são essenciais para o desenvolvimento sustentável e a conservação dos recursos do planeta, possibilitando uma abordagem mais consciente e responsável na exploração dos recursos naturais. O sensoriamento remoto é uma ferramenta versátil e poderosa que desempenha um papel importante em diversas áreas do conhecimento e da sociedade.

#### <span id="page-22-0"></span>2.4.2 - Google Earth

O Google Earth é uma das ferramentas de geotecnologia mais populares do mundo, permitindo aos usuários explorar o planeta de diferentes perspectivas e visualizar imagens de satélite de alta resolução de qualquer lugar do mundo. Como afirma o próprio site do Google Earth: "O Google Earth permite que você voe para qualquer lugar da Terra para ver imagens de satélite, mapas, terrenos, edifícios em 3D, de galáxias no espaço sideral até os cânions dos oceanos." Com essa plataforma, os usuários podem viajar virtualmente para qualquer lugar do mundo, descobrir novos lugares, planejar viagens, estudar geografia e explorar a Terra de maneira única e envolvente a figura 3 da próxima página mostra a página inicial da plataforma.

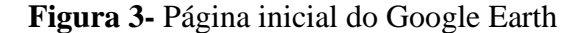

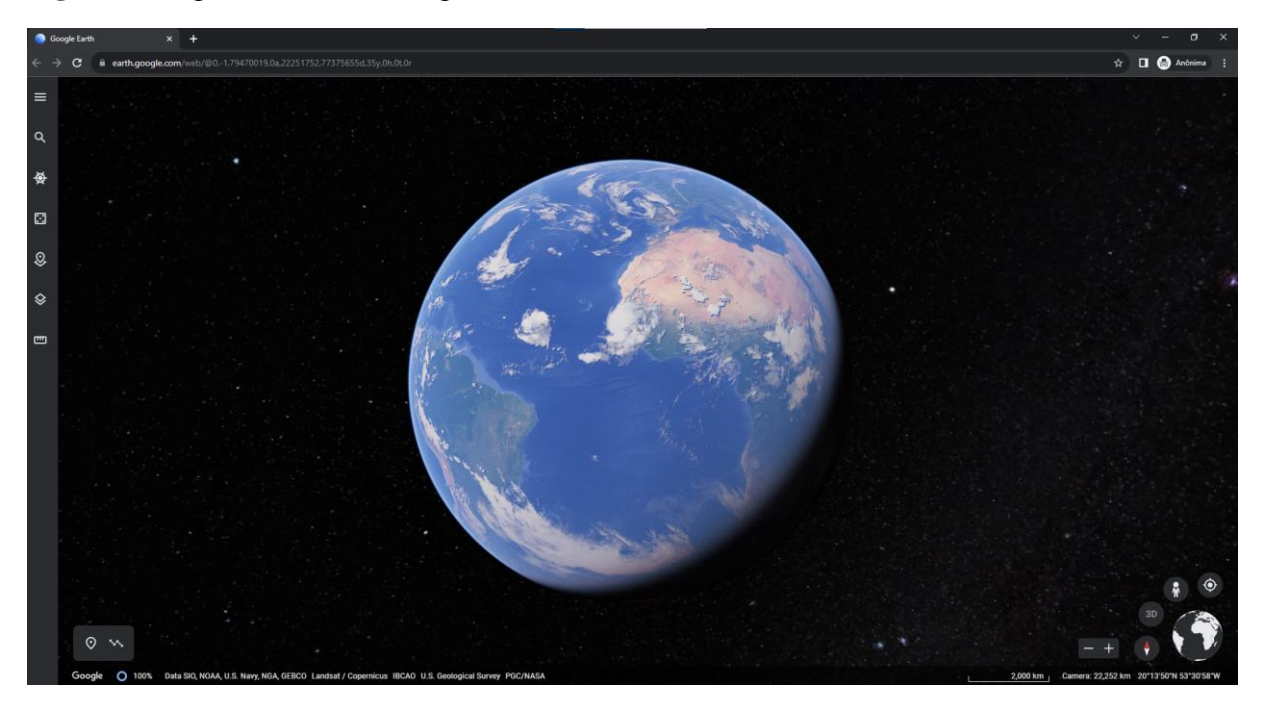

Fonte: Captura de tela pelo autor.

Ao abrir a página inicial do Google Earth, o usuário é imediatamente recepcionado por uma visão deslumbrante do nosso planeta. A partir desse ponto, tem-se a incrível oportunidade de embarcar em jornadas emocionantes e explorar novos lugares, tudo isso sem precisar sair de casa. Essa ferramenta proporciona acesso a dados realistas e precisos, permitindo que se trabalhe com informações reais diretamente da escola, do trabalho ou de qualquer lugar. Com o Google Earth, é possível explorar virtualmente o mundo ao redor, descobrir culturas diversas, conhecer lugares históricos e aprender sobre a geografia de diferentes regiões. Essa plataforma

é uma maneira empolgante de se envolver com o conhecimento e expandir para novos horizontes, tudo isso com a comodidade de estar conectado à internet. Com recursos realistas e detalhados, o Google Earth oferece uma experiência virtual rica e envolvente, possibilitando uma nova forma de aprendizado.

#### <span id="page-23-0"></span>2.5 - GEOMETRIA ANALÍTICA

A Geometria Analítica segundo Eves (2011) teve seu início no século XVII, quando o matemático francês René Descartes publicou o livro "A Geometria", em 1637. Neste livro, Descartes apresentou a ideia de que pontos no plano poderiam ser representados por pares ordenados de números, e que as equações algébricas poderiam ser usadas para descrever as propriedades geométricas desses pontos. Essa abordagem permitiu uma conexão mais profunda entre a Álgebra e a Geometria, e tornou possível resolver problemas geométricos de forma mais eficiente e precisa.

A partir daí, Eves (2011) cita que outros matemáticos desenvolveram ainda mais a Geometria Analítica, incluindo Pierre de Fermat, Blaise Pascal e John Wallis. No século XVIII, Leonhard Euler introduziu a notação moderna para coordenadas cartesianas e estendeu os métodos da Geometria Analítica para o espaço tridimensional.

Ao longo dos séculos XIX e XX, a Geometria Analítica continuou a se desenvolver com o advento do cálculo diferencial e integral, bem como com o uso crescente de computadores para realizar cálculos complexos. Hoje em dia, a Geometria Analítica é amplamente utilizada em diversas áreas da Matemática e das Ciências Naturais, bem como em aplicações práticas em engenharia, física e outras áreas.

A Base Nacional Comum Curricular (BNCC) e o Ministério da Educação (MEC) possuem diretrizes específicas para o ensino de Geometria Analítica nas escolas brasileiras. De acordo com a BNCC, o ensino da Geometria Analítica deve ser iniciado a partir do 9º ano do Ensino Fundamental, com o objetivo de desenvolver habilidades relacionadas ao uso do plano cartesiano e à representação de objetos geométricos no espaço tridimensional. Além disso, a BNCC enfatiza a importância de integrar o ensino de Geometria Analítica com outras áreas da Matemática, como Álgebra e Análise.

As "Orientações Curriculares para o Ensino Médio" do MEC destacam que a Geometria Analítica é fundamental no desenvolvimento do pensamento lógico e na resolução de problemas matemáticos. O documento ressalta que o ensino da Geometria Analítica deve ter como principal objetivo a compreensão dos conceitos, em detrimento da memorização de fórmulas e procedimentos mecânicos. Para tanto, é recomendado o uso de recursos tecnológicos, como softwares de Geometria Dinâmica, que proporcionam a visualização e exploração dos objetos geométricos, permitindo que os alunos compreendam melhor as relações entre os elementos da Geometria Analítica e desenvolvam habilidades de investigação e resolução de problemas.

É evidente, portanto, a importância da Geometria Analítica no contexto do ensino de Matemática, bem como a necessidade de uma abordagem pedagógica que priorize a compreensão dos conceitos e a utilização de recursos tecnológicos para uma aprendizagem significativa. Ambos os documentos enfatizam a importância de uma abordagem contextualizada e significativa para o ensino de Geometria Analítica, visando a sua aplicação em situações concretas e a compreensão dos conceitos pelos estudantes.

#### <span id="page-24-0"></span>2.5.1 - Definições de Geometria Analítica

A Geometria Analítica é definida como "um ramo da Matemática que estuda a geometria por meio de técnicas da álgebra e da análise Matemática" (SOUSA et al., 2010, p. 11). Ela permite representar figuras geométricas no plano e no espaço por meio de equações algébricas, facilitando a resolução de problemas geométricos complexos. Ela foi desenvolvida a partir do século XVII, quando matemáticos como Descartes e Fermat começaram a utilizar a álgebra para resolver problemas geométricos. A geometria analítica é amplamente utilizada em diversas áreas, como engenharia, física, informática, entre outras.

As definições de Geometria Analítica são essenciais para o entendimento desta área da Matemática. Segundo os principais livros sobre o tema, existem várias definições que são importantes para a compreensão da Geometria Analítica. A seguir, serão apresentadas algumas das principais definições dessa área.

A primeira definição é a do plano cartesiano, que é um sistema de coordenadas formado por dois eixos perpendiculares, o eixo x e o eixo y. O ponto de interseção desses eixos é chamado de origem e é representado pelo ponto (0,0). Qualquer ponto no plano pode ser representado por um par ordenado de números reais, que indica as coordenadas do ponto em relação aos eixos x e y.

Um sistema de eixos ortogonais em um plano consiste em dois eixos perpendiculares que se cruzam em um ponto comum chamado de origem. Esses eixos são usados para representar as coordenadas de pontos no plano.

No sistema de eixos ortogonais, convenciona-se que um dos eixos é horizontal chamado de eixo X. Ele é orientado para a direita e sua coordenada é chamada de abscissa. O outro eixo é vertical e é chamado de eixo Y. Ele é orientado para cima e sua coordenada é chamada de ordenada.

Dessa forma, qualquer ponto no plano pode ser representado por um par ordenado (x, y), onde x é a coordenada no eixo X (abscissa) e y é a coordenada no eixo Y (ordenada).

Esse sistema de coordenadas é amplamente utilizado em Matemática, física, geometria e diversas outras áreas para representar posições, traçar gráficos, resolver e realizar análises, na próxima página temos a imagem de um plano cartesiano, como indica a figura 04.

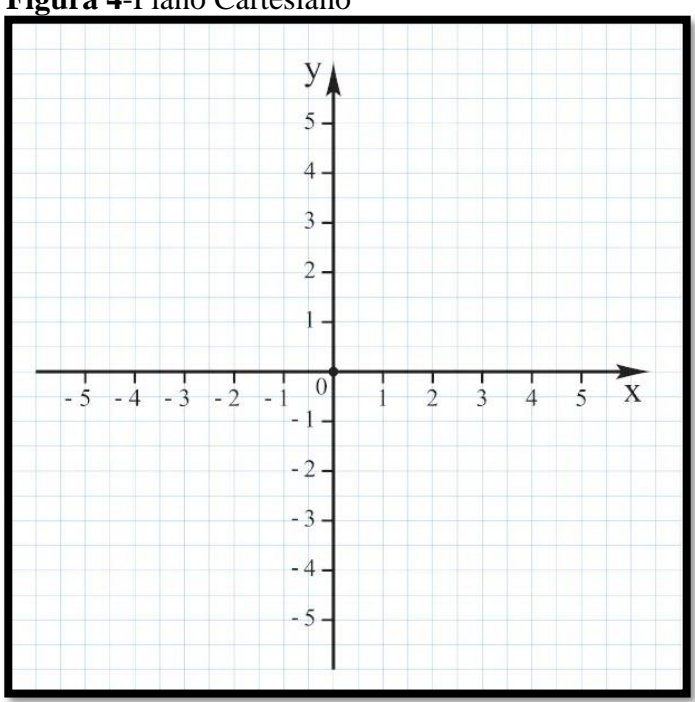

**Figura 4**-Plano Cartesiano

Fonte: https://www.preparaenem.com/matematica/plano-cartesiano.htm

Além dessa definição de plano cartesiano, a Geometria Analítica também trata de conceitos como distância entre pontos, área de figuras geométricas.

A distância entre dois pontos no plano é um conceito importante na geometria. Dessa forma, considerando dois pontos,  $P = (a, b) e Q = (c, d)$ , dados por suas coordenadas em relação a um sistema de eixos ortogonais OXY.

Para calcular a distância entre esses dois pontos, vamos introduzir um terceiro ponto, R = (c, b), como mostrado na Figura 05. Agora podemos formar um triângulo retângulo P QR, com os catetos PR e QR.

Sabendo que a distância entre dois pontos em um eixo é medida pelo módulo da diferença de suas coordenadas, podemos determinar os comprimentos dos catetos PR e QR. Temos que  $|PR| = |a - c| e |QR| = |b - d|$ .

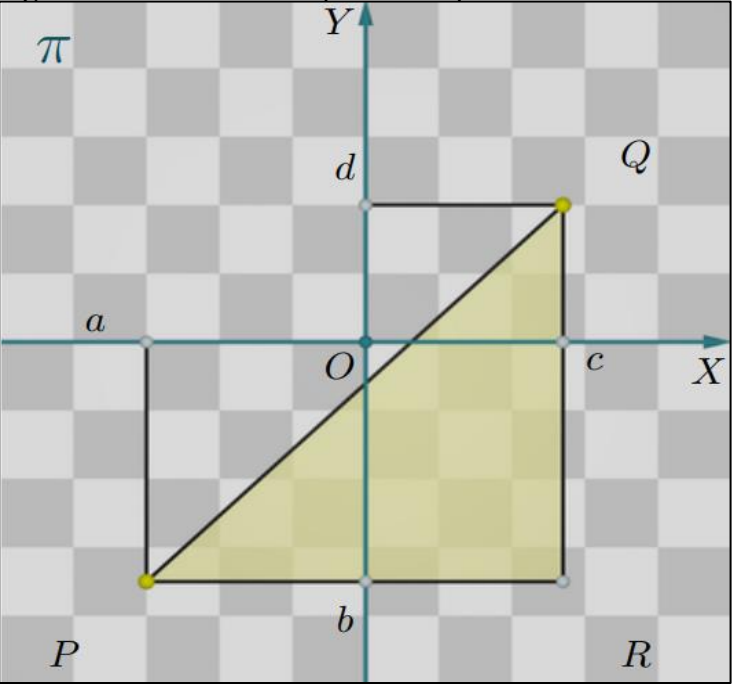

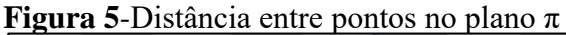

Fonte: Livro de Geometria Analítica do DELGADO, FRENSEL e CRISSAFF (2017)

Usando o teorema de Pitágoras, podemos calcular a distância entre P e Q, denotada por d(P, Q). A hipotenusa PQ do triângulo retângulo PQR. Aplicando o teorema de Pitágoras, obtemos:

$$
d(P,Q) = |P Q| = \sqrt{|P R|^2 + |QR|^2} = \sqrt{(a - c)^2 + (b - d)^2}
$$

Essa fórmula nos permite calcular a distância entre dois pontos quaisquer no plano, com base em suas coordenadas. Ela é amplamente utilizada em diversos campos, como geometria, física e ciências da computação, sendo essencial para a resolução de problemas envolvendo distâncias e trajetórias no espaço bidimensional.

Outra definição é de área de quadrilátero e triângulo. A área de um quadrilátero é calculada com base no tipo específico de quadrilátero em questão. Existem diferentes fórmulas para calcular a área de quadriláteros comuns, como o retângulo, quadrado, paralelogramo, trapézio e o losango. Aqui serão trabalhados apenas alguns deles:

Retângulo: A área de um retângulo é calculada multiplicando-se a medida da base (b) pela altura (h): Área =  $b * h$ .

A área de um triângulo, por sua vez, é calculada com base na medida da base e da altura do triângulo. Existem várias fórmulas para calcular a área de triângulos, dependendo das informações disponíveis. Aqui estão algumas delas:

Triângulo retângulo: A área de um triângulo retângulo é calculada multiplicando-se a medida da base (b) pela altura (h) e dividindo o resultado por 2: Área =  $\frac{(b * h)}{2}$ .

2.5.1.1 - O estudo do Ponto como Localização

O estudo do ponto como localização é uma área da Matemática que se dedica a entender a posição de objetos e lugares em um espaço. O ponto é uma das formas mais básicas de representar a localização em um espaço. Ele é definido como uma figura geométrica que não tem dimensão, ou seja, não tem comprimento, largura ou altura. É uma simples marca que indica um local específico em um espaço.

A localização é a maneira como podemos identificar um objeto ou um lugar em um determinado espaço. A localização pode ser expressa de várias maneiras, como por exemplo, o meio de coordenadas geográficas, endereços ou pontos de referência. É a partir da localização que podemos entender a posição de um objeto em relação a outro, ou mesmo em relação ao espaço como um todo.

O estudo do ponto como localização, se dedica a entender como podemos representar e entender a posição de objetos e lugares no espaço por meio de pontos e suas coordenadas. É uma área da Matemática que tem aplicações em diversas outras áreas do conhecimento, como geografia, engenharia, arquitetura e cartografia.

Com o avanço da tecnologia, o estudo do ponto como localização tem se beneficiado de ferramentas como o Google Earth, inclusive nas aulas de Matemática. Essa plataforma oferece recursos que permitem visualizar imagens de satélite e obter coordenadas geográficas precisas para pontos específicos, proporcionando uma abordagem prática e aplicada para os conceitos matemáticos.

Ao utilizar o Google Earth nas aulas de Matemática, os estudantes podem explorar a relação entre pontos e coordenadas geográficas, compreendendo como as coordenadas de latitude e longitude estão relacionadas à localização no mundo real. Através dessa visualização

interativa, os alunos podem compreender melhor a importância e a utilidade dos pontos como localização precisa.

O Google Earth pode ser usado para atividades práticas de medição de distâncias entre pontos no mapa, permitindo que os estudantes apliquem conceitos matemáticos, como a fórmula da distância entre dois pontos no plano cartesiano (obs.: usando o modo 2D e para medidas mais curtas). Eles podem explorar a noção de distância euclidiana e desenvolver habilidades de cálculo.

O traçado de trajetórias e rotas também pode ser explorado nas aulas de Matemática com o uso do Google Earth. Os alunos podem investigar conceitos relacionados ao cálculo de deslocamentos e velocidades médias entre diferentes pontos em uma rota. Isso pode envolver o estudo de velocidade média, tempo e distância percorrida.

Ao incorporar o Google Earth nas aulas de Matemática, os estudantes podem experimentar uma aprendizagem mais concreta e contextualizada. Eles podem aplicar conceitos matemáticos a situações reais, facilitando a compreensão e a motivação para a Matemática.

Dessa forma, o uso do Google Earth nas aulas de Matemática proporciona uma abordagem prática e visualmente estimulante para o estudo do ponto como localização, permitindo que os alunos explorem conceitos matemáticos fundamentais de forma aplicada e contextualizada.

O estudo do ponto como localização é uma área importante da Matemática que se dedica a entender como podemos representar a posição de objetos e lugares em um espaço. Com o auxílio de ferramentas como o Google Earth, é possível obter informações precisas sobre a localização de pontos específicos, o que tem sido de grande valia para estudos em diversas áreas do conhecimento.

#### 2.5.1.2 - O estudo da Reta como caminho

A reta é uma figura geométrica que é composta por infinitos pontos alinhados em uma única direção. É uma forma abstrata de representar uma trajetória, que é um caminho percorrido por um objeto ou pessoa em um espaço. Em outras palavras, a reta pode ser vista como um caminho linear em uma determinada direção.

O estudo da reta como caminho é uma área da Matemática que se dedica a compreender as propriedades da reta e sua relação com trajetórias e caminhos percorridos em um espaço. O objetivo principal é entender como a reta pode ser utilizada para representar um caminho ou trajetória em um espaço bidimensional ou tridimensional.

A reta como caminho tem aplicações em diversas áreas do conhecimento, como na engenharia, arquitetura, cartografia, entre outras. Em engenharia, por exemplo, a reta como caminho é utilizada para desenhar trajetórias de cabos elétricos, tubulações de água ou gás, e outras estruturas que requerem um percurso linear.

Com o avanço da tecnologia, o estudo da reta como caminho tem se beneficiado consideravelmente das ferramentas disponíveis, como o Google Earth. Essa plataforma permite a visualização de imagens aéreas (orbitais) e terrestres de praticamente qualquer lugar do mundo, fornecendo informações precisas sobre trajetórias e caminhos percorridos em um espaço específico. Essa vantagem pode ser muito útil em aulas de Matemática que requerem a visualização e compreensão de trajetórias.

O estudo da reta como caminho é uma área importante da Matemática que se dedica a entender como ela pode ser utilizada para representar trajetórias e caminhos percorridos em um espaço. Com o auxílio de ferramentas disponíveis na plataforma do Google Earth, é possível visualizar e compreender melhor as suas propriedades, tais como caminho, tornando o aprendizado de Matemática mais acessível e interessante.

#### 2.5.1.3 - Distância e suas interpretações

De acordo com Bezerra e Silva (2010), a distância também tem um papel fundamental na Geometria Analítica, apresentando várias interpretações em diferentes contextos. Em sua forma mais básica, ela representa a medida entre dois pontos em um plano ou espaço tridimensional. Essa medida pode ser obtida utilizando a fórmula da distância entre dois pontos, que se baseia no Teorema de Pitágoras.

Bezerra e Silva (2010), diz que a distância é uma grandeza essencial na Geometria Analítica e apresenta diversas interpretações em diferentes contextos. Seja como medida simples do espaço entre dois pontos, como medida de proximidade ou similaridade entre objetos, ou ainda como medida da complexidade dos objetos na geometria, o entendimento da distância é crucial para o estudo da Matemática e suas aplicações práticas em várias áreas do conhecimento.

Na plataforma Google Earth existe ferramentas que permite visualizar imagens de satélite de praticamente qualquer lugar do mundo, de forma que é possível calcular e interpretar distâncias entre pontos específicos. Por exemplo, é possível medir a distância entre duas cidades ou pontos de referência, o que é útil para planejamento de viagens ou rotas de navegação. Para utilização em sala de aula a plataforma Google Earth pode ser utilizada na Matemática e na Geografia, para ensinar conceitos como distância, escala, rota e trajeto.

Importante ressaltar que a distância, como um conceito fundamental da Matemática, com aplicações em diversas áreas do conhecimento pode ser interpretada de diferentes formas, de acordo com o contexto em que é utilizada.

#### <span id="page-30-0"></span>2.6 - SEQUÊNCIA DIDÁTICA

"Os autores Guimarães e Giordan (2011, p. 3) definem a sequência didática como um instrumento que pode "se tornar importante mecanismo de socialização dos conhecimentos na escola, na comunidade escolar e na comunidade do entorno da escola".

De acordo com Guimarães e Giordan (2011) as sequências didáticas são uma série de atividades planejadas e organizadas de forma a promover a aprendizagem significativa dos alunos. Elas podem ser aplicadas no ensino de ciências e Matemática para ajudar os alunos a compreender conceitos complexos, desenvolver habilidades e competências, além de estimular o pensamento crítico e criativo. As sequências didáticas geralmente incluem atividades variadas, como experimentos, jogos, debates, leituras e resolução de problemas. Elas são planejadas com base em objetivos específicos de aprendizagem e levam em consideração as características dos alunos e o contexto em que estão inseridos.

A elaboração de uma sequência didática segundo Guimarães e Giordan (2011) requer um planejamento cuidadoso e uma reflexão sobre as necessidades dos alunos e do contexto em que estão inseridos. Além disso, é importante que o professor esteja preparado para lidar com possíveis imprevistos e adaptações durante a aplicação da sequência didática.

Guimarães e Giordan (2011) afirma que as sequências didáticas podem contribuir para a formação de alunos mais críticos e participativos no processo de aprendizagem, pois elas são planejadas com base em objetivos específicos de aprendizagem e levam em consideração as características dos alunos e o contexto em que estão inseridos. Dessa forma, as atividades propostas nas sequências didáticas são desafiadoras e estimulam os alunos a pensar criticamente, a questionar e a buscar soluções para problemas reais. Além disso, as sequências

didáticas geralmente incluem atividades colaborativas que incentivam a participação ativa dos alunos no processo de aprendizagem. Com isso, os alunos se tornam mais engajados e motivados em relação ao estudo das ciências e da Matemática.

#### <span id="page-31-0"></span>2.7 - GEOCIÊNCIAS COMO ÁREA DE CONHECIMENTO DENTRO DA CIÊNCIAS EXATAS E DA TERRA

As geociências são um campo do conhecimento dedicado ao estudo da Terra, incluindo sua estrutura, composição, processos e fenômenos naturais. Este campo inclui diversas áreas como geologia, geografia, oceanografia e meteorologia, e tem como objetivo compreender a dinâmica da Terra e seu impacto na vida humana e no meio ambiente.

Uma das ferramentas mais importantes das geociências é a geotecnologia. Isso permite a coleta, armazenamento, processamento e análise de dados geográficos. Esses dados incluem informações sobre a localização e distribuição de fenômenos como relevo da superfície terrestre, clima, vegetação e recursos naturais.

O uso de tecnologias geotécnicas como o Google Earth na educação matemática é visto como uma forma de integrar diferentes campos do conhecimento, como as ciências da terra e as ciências exatas. Isso ocorre porque o Google Earth permite que os alunos relacionem conceitos matemáticos com situações do mundo real, tornando o aprendizado mais concreto e contextual. Além disso, o uso desta ferramenta tornará o processo de aprendizagem mais significativo e aumentará a motivação dos alunos.

A utilização da geotecnologia na educação matemática pode ser vista como uma forma de promover a interdisciplinaridade e a integração entre diferentes campos do conhecimento, como as geociências e as ciências exatas.

O trabalho aborda o uso de geotecnologias, como o Google Earth, no ensino de matemática. Embora a matemática não seja uma área das geociências, as geociências são uma área de conhecimento dentro das ciências da Terra que se relaciona com a análise e interpretação de dados geoespaciais, como informações sobre a localização e distribuição de fenômenos na superfície terrestre. Portanto, o uso de geotecnologias no ensino de matemática pode ser considerado uma forma de integrar diferentes áreas do conhecimento, como as ciências da Terra e as ciências exatas.

#### <span id="page-32-0"></span>**3. ATIVIDADE UTILIZANDO O GOOGLE EARTH**

#### <span id="page-32-1"></span>3.1 - FERRAMENTAS DO GOOGLE EARTH

O Google Earth, como já foi mencionado nas seções anteriores, é um software de visualização de mapas e imagens de satélite nos formatos 2D e 3D, que permite a exploração virtual do mundo e de suas características geográficas. Algumas das principais ferramentas disponíveis no Google Earth incluem:

**1. Pesquisa:** o Google Earth possui uma ferramenta de busca que permite encontrar lugares, endereços e/ou coordenadas geográficas específicas.

**2. Viajante:** No Google Earth, é possível fazer um tour pelo mundo com uma coleção de histórias baseadas em mapas. Explore temas como viagens, cultura, natureza e história.

**3. Estou com sorte:** Esta opção é para gerar um lugar aleatório no mapa.

**4. Projetos:** Você pode criar histórias e mapas personalizados de lugares de todo o mundo com texto, fotos e vídeos. Também é possível compartilhar esses mapas e histórias para que outras pessoas colaborem.

**5. Tipo do mapa**: Os usuários podem alternar entre esses tipos de mapa para visualizar informações geográficas específicas. Além disso, o Google Earth permite adicionar níveis temáticos e oferece recursos como ativar linhas de grade (será usado para ver as coordenadas), construções 3D e nuvens animadas.

**6. Régua:** o Google Earth possui ferramentas de medição, que permitem medir distâncias entre pontos, calcular áreas e altitudes.

Na figura 6 abaixo estão as opções:

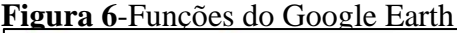

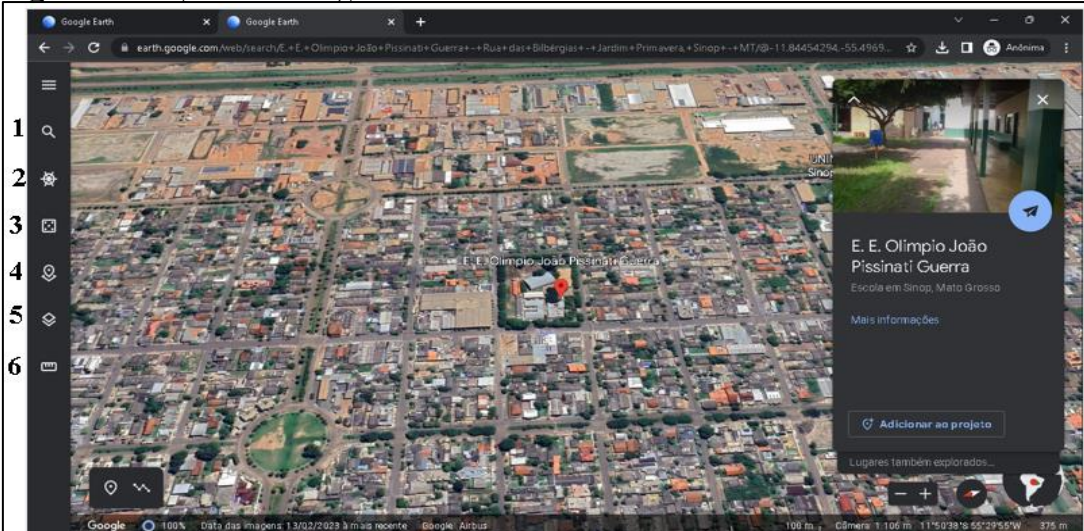

Fonte: Captura de tela pelo autor

O Google Earth também oferece uma experiência fascinante, permitindo que os usuários naveguem virtualmente pelo mundo com o simples uso do mouse. Com movimentos fluidos e precisos, podemos controlar a rotação e o zoom, explorando paisagens deslumbrantes e descobrindo detalhes ocultos. É uma interface intuitiva que nos convida a explorar o planeta de forma interativa e imersiva. Por meio dessa ferramenta, somos capazes de desfrutar de uma jornada cativante, ampliando nossa compreensão do mundo e despertando nossa curiosidade.

Esses são alguns dos principais recursos que o Google Earth Web oferece, tem também as suas versões para smartphone e desktop. Estas plataformas permitem a exploração interativa e informativa do nosso mundo, proporcionando experiências ricas em informação geográfica e visual.

#### <span id="page-33-0"></span>3.2 - PONTO - TIPOS DE COORDENADAS - SISTEMAS DE COORDENADAS

Um ponto é um elemento básico da geometria, que representa a posição de um objeto ou lugar em um espaço bidimensional ou tridimensional. Existem diferentes tipos de coordenadas que podem ser utilizados para descrever a posição de um ponto, e diferentes sistemas de coordenadas que podem ser usados para representar e informar a localização do ponto.

Os três principais tipos de coordenadas são: cartesianas, cilíndricas e esféricas. As coordenadas cartesianas são compostas por um conjunto de valores (x, y) ou (x, y, z) que representam a posição de um ponto em um sistema de dois ou três eixos ortogonais.

Os sistemas de coordenadas são modelos específicos para atribuir coordenadas a pontos em um espaço tridimensional. O sistema de coordenadas mais comum é o sistema de coordenadas cartesianas, que é utilizado para representar pontos em um plano cartesiano ou em um espaço tridimensional. Outros sistemas de coordenadas incluem o sistema de coordenadas geográficas, que é utilizado para representar pontos na superfície da Terra, e o sistema de coordenadas galácticas, que é utilizado para representar pontos na galáxia.

O sistema geográfico utiliza coordenadas para localizar pontos na Terra. Essas coordenadas são expressas em graus, minutos e segundos. A latitude representa a posição em relação ao equador, variando de norte a sul. Já a longitude indica a posição em relação ao meridiano de Greenwich, variando de leste a oeste.

Ao observar um ponto específico no planeta, é importante notar que cada ponto tem coordenadas únicas. A latitude é representada por uma linha horizontal imaginária que se

estende para o norte e para o sul. Ela varia de 0° no equador até 90° em direção aos pólos norte e sul. A latitude também é conhecida como paralelo.

Por sua vez, a longitude é representada por uma linha vertical imaginária que se estende para o leste e para o oeste. Ela varia de 0° no meridiano de Greenwich até 180° em ambas as direções. A longitude também é conhecida como meridiano, podemos observar essas linhas na figura 7 abaixo.

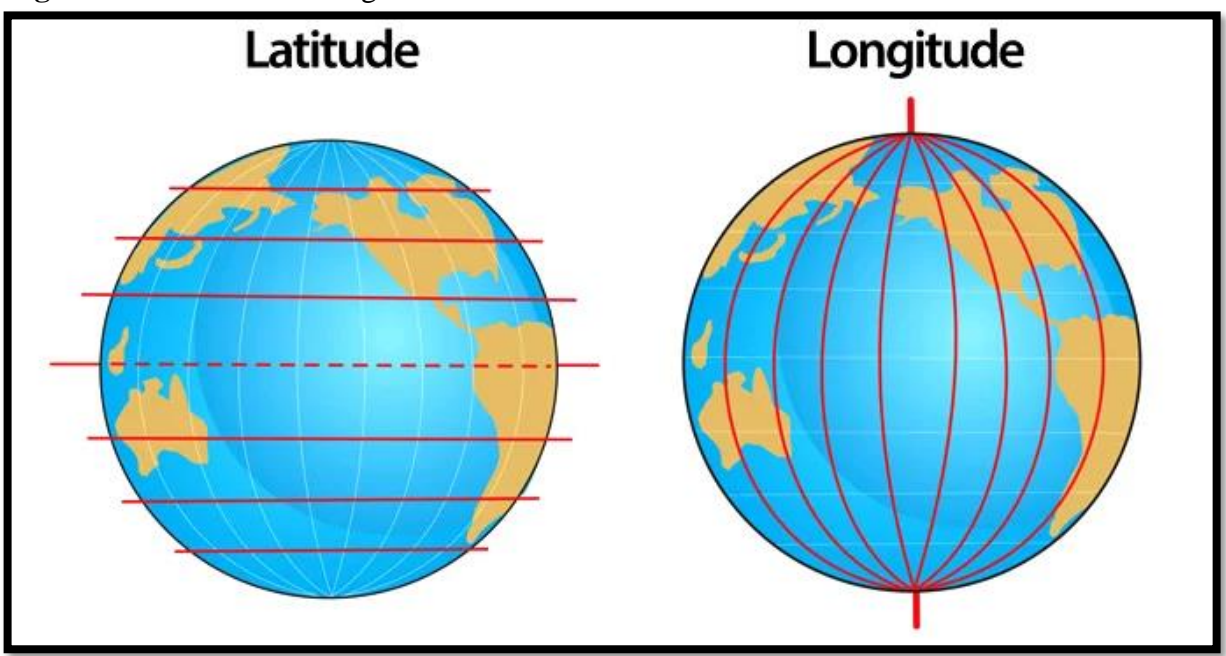

<span id="page-34-0"></span>**Figura 7**-Coordenadas Geográfica

Fonte: https://www.todamateria.com.br/coordenadas-geograficas/

Dessa forma, cada ponto na Terra tem uma combinação específica de latitude e longitude, o que o torna único em termos de suas coordenadas geográficas. Esse sistema permite a localização precisa de qualquer lugar no planeta, facilitando a navegação, cartografia e estudos geográficos em geral.

No Google Earth as coordenadas podem aparecer no canto inferior direito como mostra na figura 9 da próxima página ou ativa a opção de ativar as linhas de grade para visualizar os eixos.

Este recurso é muito útil para usuários do Google Earth que desejam identificar pontos específicos no mapa usando coordenadas geográficas. Ao fornecer uma interface intuitiva e acessível para explorar informações geográficas, o Google Earth tornou-se uma ferramenta inestimável para profissionais e leigos em muitos campos, permitindo-lhes explorar virtualmente áreas remotas e aprender mais sobre a riqueza das geografias do mundo.

Essa capacidade de visualizar dados espaciais e coordenadas associadas também é valiosa na pesquisa científica, especialmente na área de sensoriamento remoto. Os dados coletados de satélites e outras plataformas de coleta geralmente são acompanhados por informações de localização, como coordenadas geográficas.

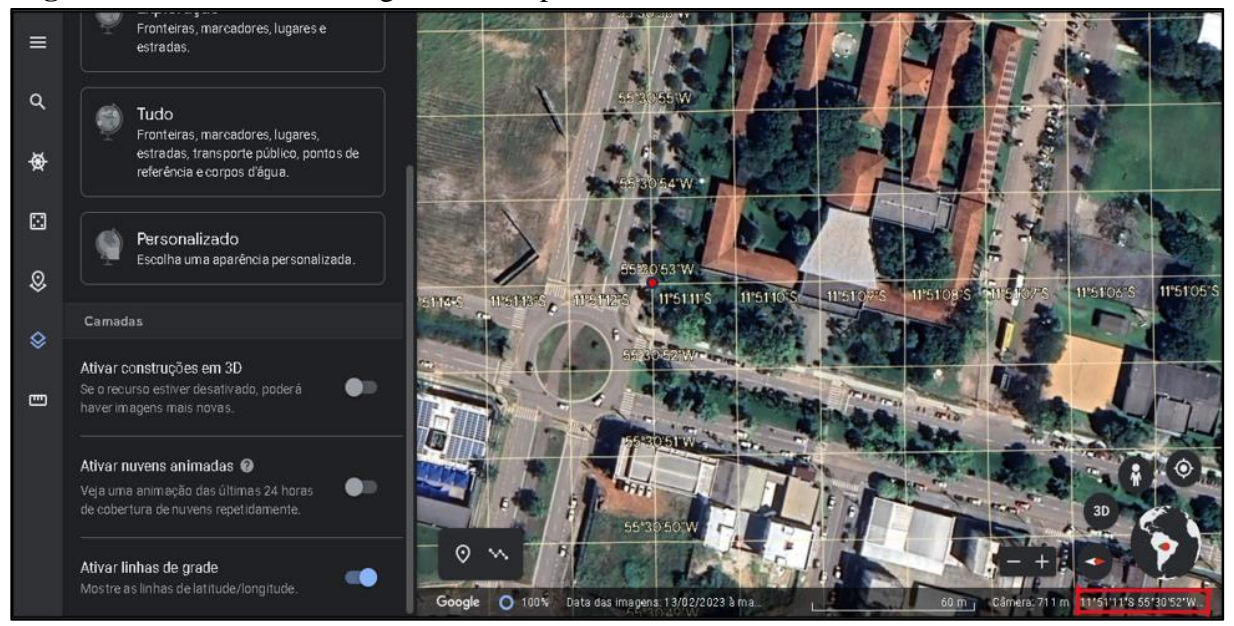

<span id="page-35-0"></span>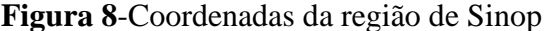

Fonte: Captura de tela pelo autor

Com essa ferramenta **ativar linhas de grade** do Google Earth, é possível visualizar as coordenadas de vários pontos da UNEMAT do Campus Imperial de Sinop, facilitando a localização. É importante lembrar que cada região do planeta possui unidades de coordenadas diferentes. No caso de Sinop, cada segundo na direção sul ou norte equivale a aproximadamente 30,728 metros (aproximadamente 31 metros), enquanto cada segundo na direção oeste equivale a cerca de 30,269 (aproximadamente 30 metros) metros. Lembrando que as coordenadas são expressas em graus, minutos e segundos, em que cada grau equivale a 60 minutos e cada minuto equivale a 60 segundos, um exemplo de um ponto(coordenada) o ponto vermelho da figura 8 acima, a latitude e longitude fornecidas correspondem a 55°30'53" W (55 graus, 30 minutos, 53 segundos a oeste) e 11°51'11" S (11 graus, 51 minutos, 11 segundos ao sul).

Este é um exemplo de utilização de coordenadas (geográficas neste caso) que podem ser exibidas no Google Earth, aplicativo para visualização de mapas e imagens de satélite. Ao pesquisar um endereço ou ponto de interesse específico, o Google Earth usa coordenadas para mostrar sua localização exata em um mapa. Esse recurso é especialmente útil para membros da comunidade acadêmica. Você pode usar o Google Earth para mapear e explorar a geografia de

seu campus e arredores para ajudar a organizar trabalhos de campo, projetos de pesquisa e até mesmo eventos e atividades organizacionais. A integração das coordenadas geográficas na plataforma Google Earth enriquece a experiência de descoberta e conhecimento dos ambientes locais e estimula o engajamento e a interação com o espaço físico em que estão inseridos.

#### <span id="page-36-0"></span>3.3 - SISTEMAS DE PROJEÇÕES CARTOGRÁFICAS

Segundo Anderson (1982), a projeção cartográfica é a transformação da superfície esférica da Terra em um plano, geralmente em uma escala menor, devido à impossibilidade de representar uma esfera em uma folha de papel plano sem distorções. Com isso em mente, é importante entender que existem diversos tipos de projeções cartográficas, cada uma com suas características e objetivos específicos.

A escolha adequada da projeção é fundamental para garantir a precisão e fidelidade dos mapas produzidos. Para isso, é necessário levar em consideração uma série de aspectos, como o objetivo do mapa, a região que será representada, a escala utilizada, as feições a serem representadas e a precisão necessária para a finalidade do mapa.

De acordo com Anderson (1982), a seleção cuidadosa da projeção cartográfica leva em conta o objetivo do mapa, que pode variar desde representar uma área específica até o mapeamento de um continente inteiro. Além disso, a região que será retratada também desempenha um papel importante na escolha da projeção, pois diferentes áreas da Terra possuem características geográficas distintas que podem demandar projeções específicas.

A escala do mapa é outro fator relevante a ser considerado. Conforme ressalta Anderson (1982), a escolha da projeção deve ser feita levando em conta a escala utilizada, uma vez que diferentes projeções são mais adequadas para determinadas escalas. Isso significa que a projeção escolhida pode variar de acordo com a necessidade de representar detalhes minuciosos em um mapa de grande escala ou uma visão geral em um mapa de menor escala.

As feições a serem representadas também influenciam na escolha da projeção cartográfica. Conforme mencionado por Anderson (1982), algumas projeções são mais adequadas para representar feições lineares, como estradas e rios, enquanto outras são mais eficazes para representar feições poligonais, como áreas urbanas ou vegetação. Considerar o tipo de feição a ser retratada auxilia na seleção da projeção mais apropriada para garantir uma representação precisa.

Segundo Santos e Segantine (2006), o Universal Transversa de Mercator (UTM) é

considerado um dos sistemas de projeção de mapas mais usados no Google Earth. Essa projeção divide a superfície da Terra em 60 zonas, cada uma cobrindo 6 graus de longitude, dessa forma uma projecção Transversa de Mercator é utilizada para mapear cada zona. No sistema UTM, cada zona recebe um número exclusivo com base em sua posição em relação ao meridiano de Greenwich, e letras são usadas para indicar sua posição em relação ao equador. Este método simplifica o georreferenciamento de locais na superfície da terra e o cálculo de distâncias e áreas.

As coordenadas geodésicas são latitude e longitude (são as representações dada pelo Google Earth web padrão) e representam a localização de um ponto na esfera terrestre. No entanto, os mapas planos que usamos diariamente não conseguem representar com precisão uma esfera tridimensional. Portanto, essas coordenadas precisam ser projetadas em um plano, exigindo um sistema de projeção de mapas como o UTM.

A relação entre as coordenadas geodésicas (latitude e longitude) e as coordenadas UTM requer um processo de conversão matemática que leva em consideração a zona UTM em que um ponto está localizado, o meridiano central dessa zona e a distância em metros da origem. Essa transformação permite que os pontos sejam representados em um sistema cartesiano plano, facilitando a criação de mapas precisos. Como mostra na figura 9 abaixo.

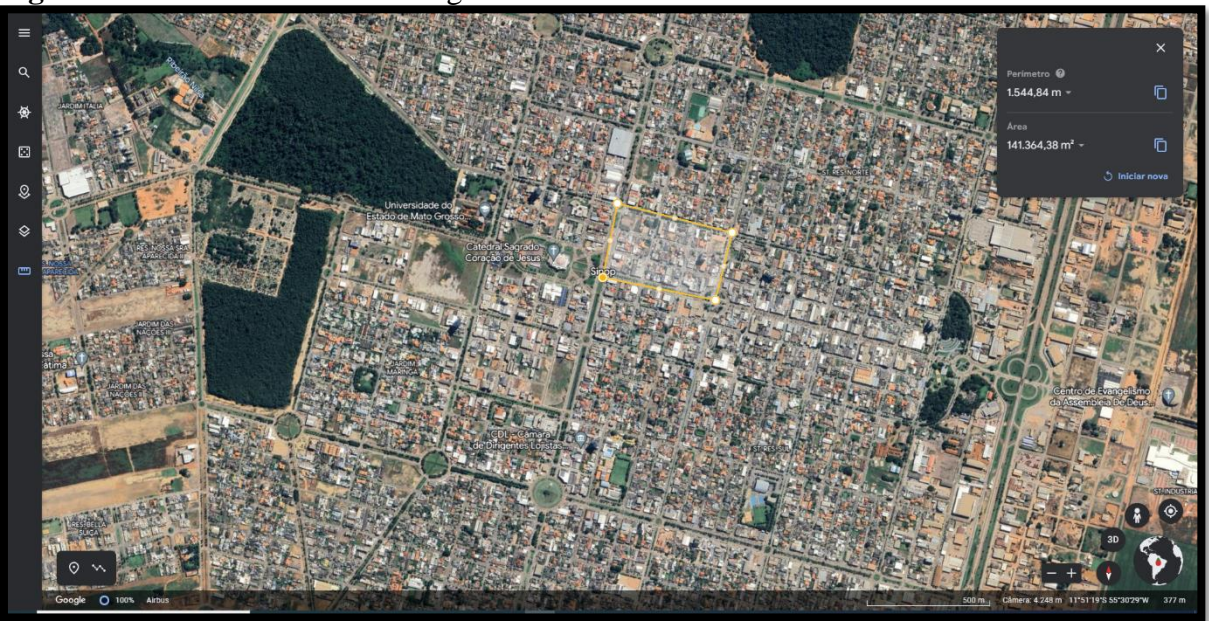

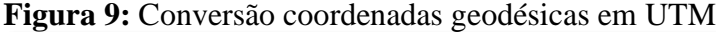

Esta transformação matemática permite que representemos com precisão o mundo tridimensional num mapa plano, de forma acessível e útil.

Fonte: Captura de tela pelo autor

#### <span id="page-38-0"></span>3.4 **-** PROBLEMA DE DISTÂNCIA

Na experiência que o autor deste trabalho tem com o de ensino de geometria, foram elencadas algumas dificuldades associadas ao ensino da distância entre dois pontos. A dificuldade que o aluno, normalmente, tem em entender o conceito de coordenada e sua relação com a distância no plano cartesiano. As dificuldades mais comuns incluem abstração matemática, aplicação de fórmulas de distância, falta de contexto do mundo real, visualização espacial e, de forma geral, a resolução de problemas.

Para superar essas dificuldades, é importante apresentar diferentes estratégias educacionais. Exemplos concretos, como mapas e gráficos, que ajudam os alunos a visualizar a relação entre as coordenadas e a localização real dos pontos. Além disso, atividades práticas usando ferramentas digitais como o Google Earth podem tornar os conceitos mais tangíveis e realistas.

Também é importante conectar o conceito de distância entre dois pontos à situação cotidiana do aluno. Você pode estimular o interesse e a compreensão dos alunos mostrando exemplos de como esse conceito se aplica a áreas como navegação, arquitetura, geografia e outras disciplinas. Para garantir a compreensão, é importante dar aos alunos a oportunidade de praticar e aplicar os conceitos em diversas situações. Atividades envolvendo resolução de problemas e análise de roteiros, bem como as trajetórias que ajudam os alunos a desenvolver habilidades de raciocínio espacial e a utilização de fórmulas de distância mais eficazes.

Um problema sugerido para trabalhar com os alunos é "Descobrindo a Distância de Sinop". Imagine que você está planejando uma excursão por Sinop e quer conhecer três atrações famosas. O ponto de partida é a escola de sua escolha. Use o Google Earth para calcular a distância entre esses pontos e obter uma rota de viagem.

Escolha 3 das famosas atrações de Sinop, que a título de exemplo, pode ser o Parque Florestal, a Catedral e o Curupy Aqua Park. Use o Google Earth para encontrar as coordenadas geográficas de cada um desses marcos. Observe as distâncias na Figura 10 na próxima página

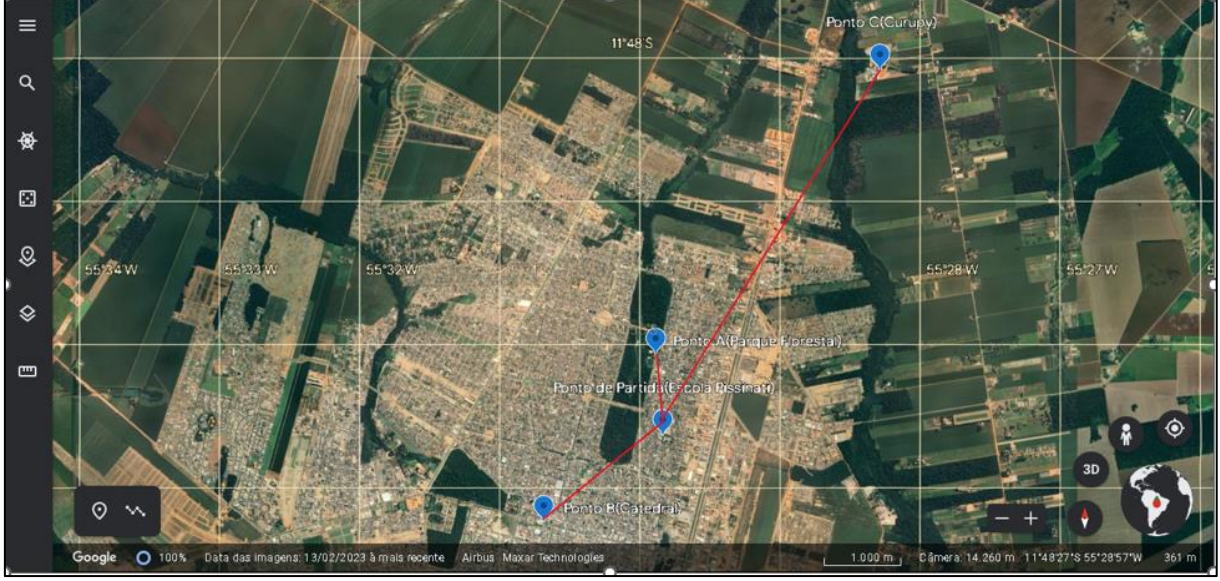

**Figura 10**-Distância da escola aos pontos turísticos

Fonte: Captura de tela pelo autor

Para calcular essas distâncias pode ser calculada pela fórmula da distância  $|P Q|$  =  $\sqrt{|P R|^2 + |Q R|^2}$ , P é o ponto de início (Escola) Q é o local de Chegada e R é o ponto do ângulo reto do triângulo retângulo.

Essa fórmula é frequentemente usada para calcular a distância entre as coordenadas no plano cartesiano e é particularmente relevante para estimar a distância entre pontos geográficos específicos nos mapas do Google Earth.

Aplicando esta fórmula, pesquisadores, estudantes e profissionais podem obter informações precisas sobre as distâncias entre diferentes locais, facilitando assim um melhor entendimento da geografia e um planejamento mais fácil de viagens e roteiros em diferentes situações.

Além disso, deve-se ressaltar que esta fórmula de distância baseada no teorema de Pitágoras é muito versátil e pode ser adaptada a diversas situações. Por exemplo, na engenharia, é essencial calcular distâncias entre pontos em projetos de construção e planejamento urbano, a fim de desenvolver infraestruturas com precisão e eficiência.

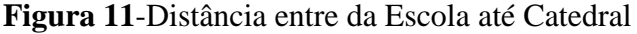

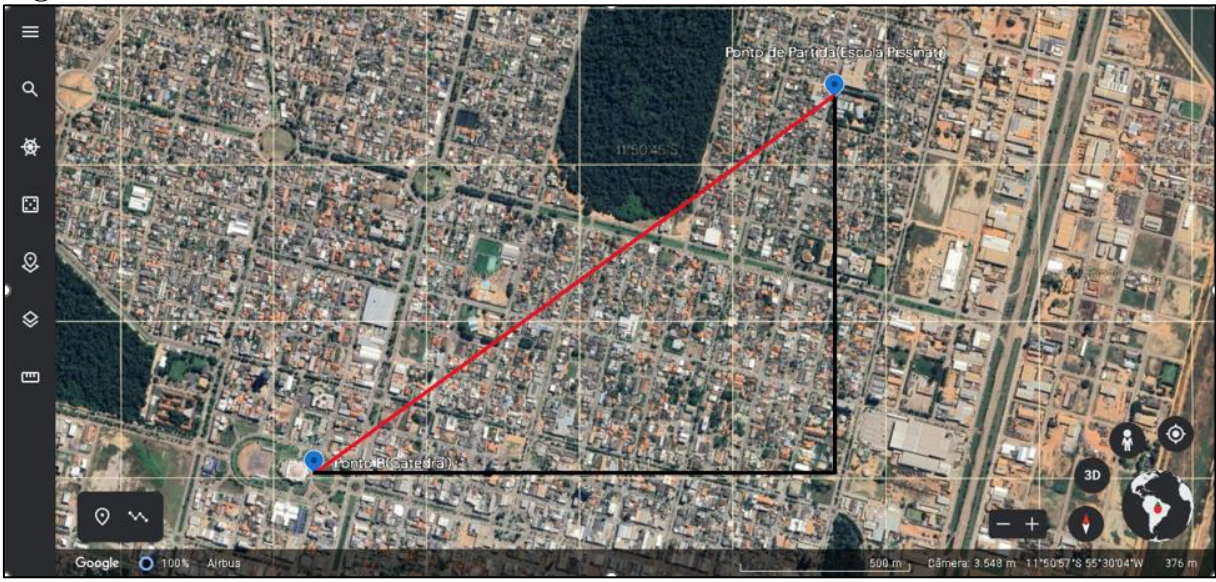

Fonte: Captura de tela pelo autor

Como mostrado na figura 11 anterior a distância é a hipotenusa do triângulo retângulo que tem catetos cuja a medida é a diferença entre as coordenadas P(11º50'39"S, 55º29'50"W) e Q(11º51'15"S, 55º30'41"W), que respectivamente vale 36s e 51s(lembrando que cada segundo a mais ou a menos na direção sul equivale a aproximadamente 30,728 metros, enquanto cada segundo na direção oeste equivale a cerca de 30,269 metros).

 $|P Q| =$ 

√ |P R|<sup>2</sup> + |QR|<sup>2</sup>=√ |36 ∗ 30,728|<sup>2</sup> + |51 ∗ 30,269|<sup>2</sup>=√ 1.223.696,14 + 2.383.068,35≅ 1.899,149 m

Ou seja, da Escola a Catedral tem 1899,149 metros (a distância da figura 10 anterior), podemos obter informações precisas sobre as distâncias entre pontos geográficos.

Esses dados fornecem a base para o planejamento de rotas, turnos e atividades diversas, tornando-se uma ferramenta valiosa para pesquisadores, estudantes e profissionais que desejam entender e explorar geoespacialmente com precisão e eficiência.

Portanto, o uso de coordenadas e cálculos de distância no Google Earth não apenas fornece dados precisos para uma variedade de aplicações, mas também se torna uma ferramenta essencial para o planejamento estratégico e a tomada de decisões com base em análises geoespaciais detalhadas

Realizando os mesmos cálculos para as demais distâncias temos:

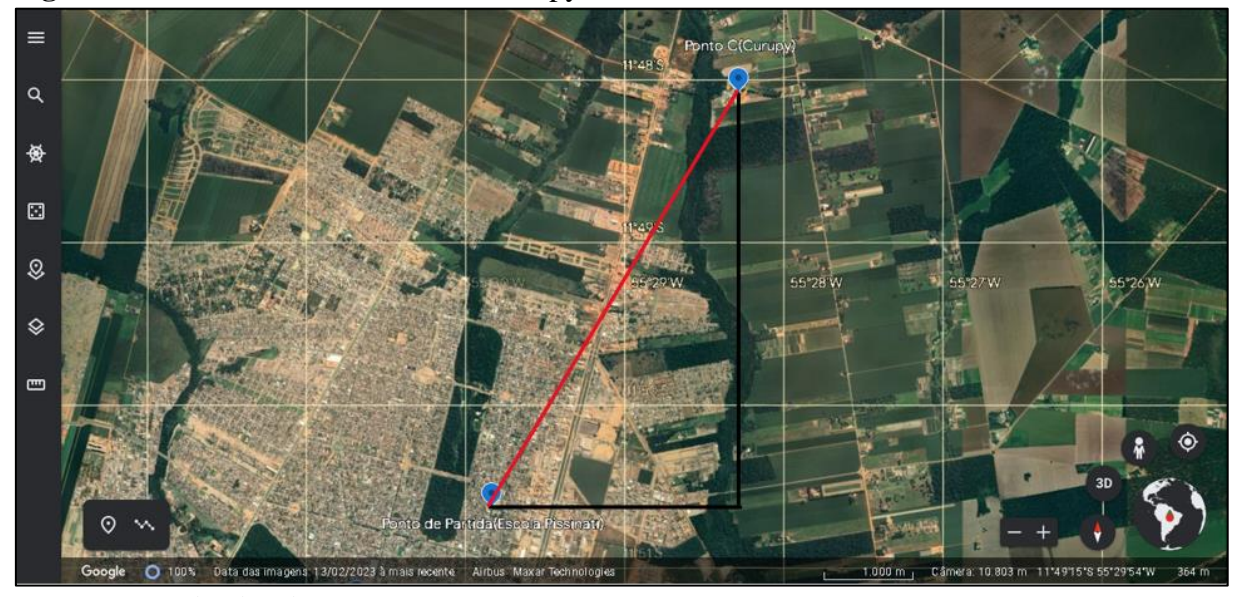

**Figura 12-**Distância da Escola até o Curupy

Fonte: Captura de tela pelo autor

A distância da Escola(P) até o Curupy( ponto Q') com as seguintes coordenadas P(11°50'39"S; 55°29'50"W) e Q'(11°48'06"S; 55°28'17"W), seria 153s para o sul e 93s Para o oeste ficando respectivamente  $|P Q'| = \sqrt{22.103.011,5 + 7.924.320,71} \approx 5479,72$ m, ou seja, a distância da escola até o Curupy é 5479,72 metros(a distância vermelha da figura 11 acima).

Explorar esses conceitos na plataforma Google Earth dá aos alunos a oportunidade de aplicar o conhecimento teórico a situações reais e concretas, tornando o processo de aprendizagem mais envolvente e significativo.

Os alunos serão capazes de realizar esses cálculos de maneira prática e desenvolver suas habilidades matemáticas enquanto entendem a importância do sensoriamento remoto e do Google Earth como ferramentas valiosas para aprendizado e planejamento.

Ao analisar as distâncias entre pontos específicos, como escolas, praças e pontos turísticos, os alunos podem entender a importância das coordenadas geográficas na determinação da localização exata de cada local. Você pode explorar como graus, minutos e segundos afetam a localização geográfica ao localizar um local em um mapa e entender a relação entre latitude e longitude.

Essa abordagem possibilita que os estudantes ampliem seus horizontes, conectando o conhecimento matemático à sua aplicação no mundo real e à apreciação da importância do planejamento.

 $\mathbb{E}$ 

**Figura 13**- Distância entre da Escola até Parque Florestal

Fonte: Captura de tela pelo autor

Para calcular a distância entre dois pontos que tem como coordenada 11º50'39"S , 55º29'50"W e 11º50'05"S e 55º29'53"W. Sendo o cateto maior e o menor respectivamente, 34s para o Sul e 3s Oeste. Ao elevar ambos ao quadrado, somar os resultados e tirar a raiz quadrada, obtemos aproximadamente 1048,70 metros de distância entre os pontos (a distância vermelha da figura 13 acima).

É importante ressaltar que ao fazer medições de distância no Google Earth, os alunos também têm a oportunidade de explorar a escala utilizada no mapa e como ela afeta a representação do espaço. À medida que aumenta e diminui o zoom do Google Earth, você pode ver como as distâncias entre os pontos parecem mudar, mostrando a relação entre a escala do mapa e a precisão da medição.

O uso do Google Earth como recurso educacional contribui, portanto, para o desenvolvimento do pensamento crítico, da criatividade e da capacidade de resolver problemas em um contexto geográfico, além de dotar os alunos de uma base sólida de conhecimento sobre os desafios do mundo moderno.

Caso desejemos verificar o resultado, utilizando a régua do Google Earth como mostra a figura 14 da próxima página que a medida é aproximadamente 1048,62m que é bem próximo do que chegamos.

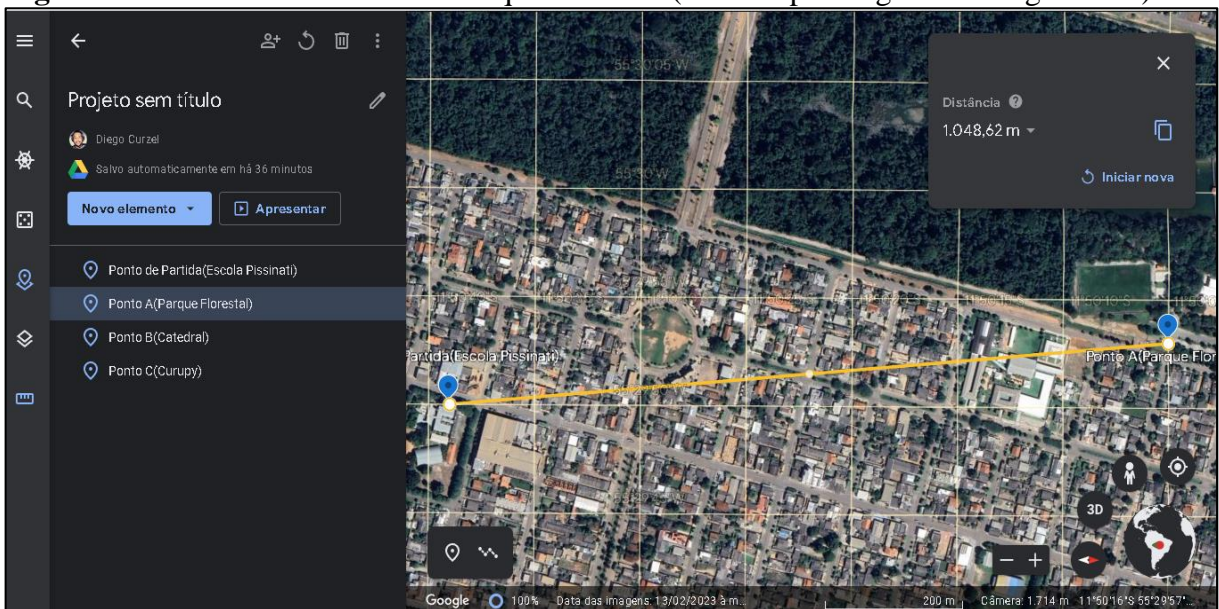

**Figura 14**-Distância da Escola até Parque Florestal (Medido pela régua do Google Earth)

Fonte: Captura de tela pelo autor

Pode calcular também a distância da (catedral e curupy), (catedral e parque florestal) e (parque florestal e curupy). Lembre-se de registrar as distâncias contínuas e convertê-las para unidades mais comuns, como metros ou quilômetros, para facilitar o entendimento.

Compare as distâncias de diferentes trajetos e análise qual é o trajeto mais curto, levando em consideração a ordem dos pontos turísticos de Sinop.

Nesta atividade, o Google Earth é utilizado para visualizar os marcos de Sinop, a modelagem matemática é utilizada para calcular a distância entre eles, e o conceito de distância é aplicado em um local de forma prática e contextual.

Sinop é uma cidade conhecida por seus atrativos turísticos. Esta atividade foi desenvolvida para ajudá-lo a planejar o passeio com eficiência, levando em consideração as distâncias entre as atrações. As distâncias entre as atrações selecionadas são calculadas matematicamente usando as coordenadas geográficas anteriores no Google Earth.

Ao final desta atividade, pense na importância de calcular as distâncias e como elas podem te ajudar na hora de planejar passeio e explorar diferentes partes de Sinop. O uso do Google Earth permite uma abordagem pragmática e situacional para otimizar rotas e maximizar a experiência turística na cidade, essa abordagem pragmática e situacional proporciona aos alunos uma compreensão prática de como a geografia e a matemática estão interligadas no cotidiano preparando-os para enfrentar situações reais em que o conhecimento geoespacial é fundamental.

#### <span id="page-44-0"></span>3.5 - PROBLEMA DE PERÍMETRO

O problema de perímetro pode apresentar alguns desafios, especialmente em termos de manter os alunos atualizados com os conceitos. Muitas vezes a dificuldade está no entendimento e formalização do significado de perímetro e associá-lo a algo concreto e significativo. No entanto, uma abordagem voltada para a criação de conexões concretas e reais com perímetro pode ser muito útil para aumentar a compreensão de forma significativa do tópico.

Uma maneira interessante de trabalhar com o ambiente é usar o Google Earth para ver as medições reais. Essa ferramenta pode ser usada para apresentar aos alunos cenários em que a aplicação de perímetros seja mais significativa, como planejar uma rota de viagem ou mapear propriedades.

O Google Earth permite medir distâncias do mundo real e calcular perímetros de áreas fechadas, como parques, bairros e locais históricos. Os alunos terão a oportunidade de visualizar e entender o papel do perímetro na descrição do espaço físico enquanto conectam conceitos a algo concreto e significativo.

Esta abordagem interativa e prática permite que os alunos experimentem a utilidade do perímetro em situações da vida real, levando a uma maior compreensão e memória mais duradoura. Explorar o Google Earth nos encoraja a observar, medir e analisar a extensão de diferentes áreas geográficas e a entender melhor as implicações dessa medição. Assim, ao conectar o aprendizado de um assunto como por exemplo o perímetro a experiências concretas e trabalhar com o Google Earth para extrair medições do mundo real, pode-se criar uma conexão mais forte entre os conceitos e o mundo real. Isso não apenas ajuda os alunos a lembrar quais são o perímetro, mas também os encoraja a explorar e aplicar essa medida em suas vidas diárias, levando a uma compreensão mais significativa e duradoura do tópico.

O problema é "descobrir qual é o melhor roteiro para visitar as três atrações do passeio". Relacionado ao problema proposto anteriormente, vamos considerar como encontrar a melhor rota para visitar os três atrativos durante um passeio em Sinop.

Imagine que você está planejando um passeio pela cidade de Sinop e deseja visitar três atrações famosas: Parque Florestal, Catedral e Curupy Aqua Park. O ponto de partida é a escola de sua escolha. Usei o Google Earth para encontrar as coordenadas de cada um desses marcos em Sinop. Nosso objetivo atual é encontrar a melhor rota para visitar esses pontos e retornar com eficiência, dadas as distâncias entre eles.

Para resolver esse problema, use modelagem matemática e distâncias previamente calculadas, ou use a régua do Google Earth. O objetivo é comparar diferentes rotas possíveis e analisar a rota com menor distância total percorrida (a rota com menor perímetro), considerando a ordem dos atrativos em Sinop.

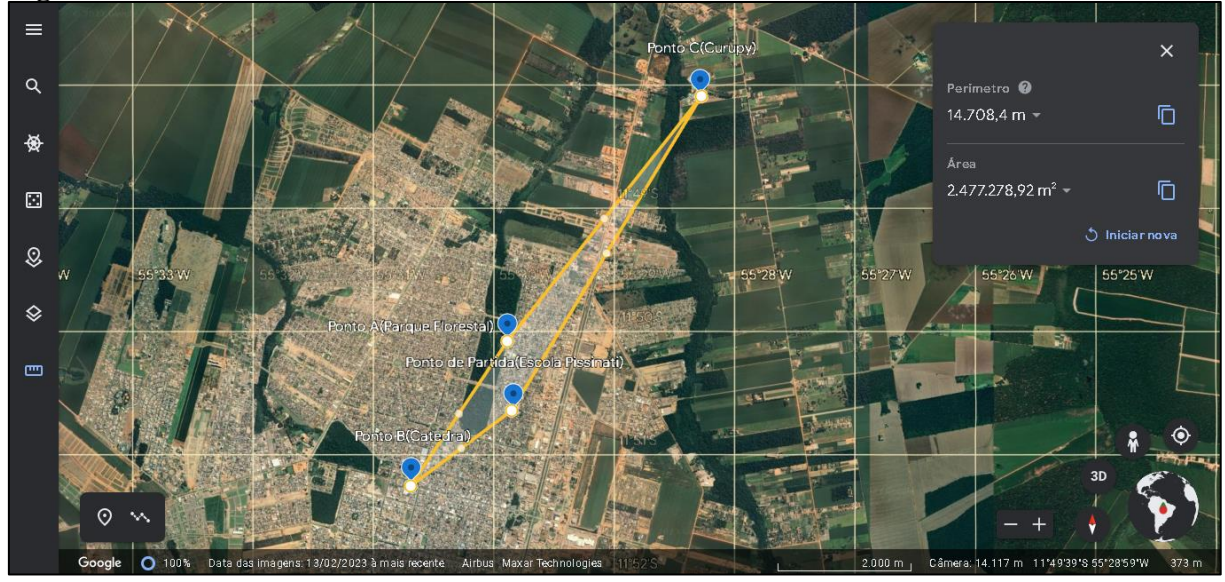

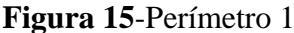

.

Fonte: Captura de tela pelo autor

Por exemplo, se o ponto de partida for escola -> catedral -> parque florestal -> Curupy Acqua Park -> escola ou a rota escola -> Curupy Acqua Park -> parque florestal -> catedral -> escola, a rota será invertida. Conforme mostrado na Figura 15 acima, a distância percorrida será de de 14.708,4 metros.

Você também pode configurar uma rota Escola -> Parque Florestal -> Curupy Acqua Park -> Catedral -> Escola ou inversa, conforme Figura 16 na próxima página. São 14.945,92 metros. Você pode calcular a distância total percorrida somando as distâncias entre cada ponto turístico e descubra qual é a rota mais curta para economizar tempo e recursos.

Essa abordagem prática de usar o Google Earth para planejar rotas turísticas e calcular distâncias é especialmente valiosa para turistas e viajantes que desejam aproveitar ao máximo sua experiência em Sinop. A capacidade de comparar diferentes itinerários e calcular distâncias entre destinos turísticos permite aos visitantes priorizar os locais mais interessantes e otimizar seus passeios minimizando o tempo de viagem.

#### **Figura 16**-Perímetro 2

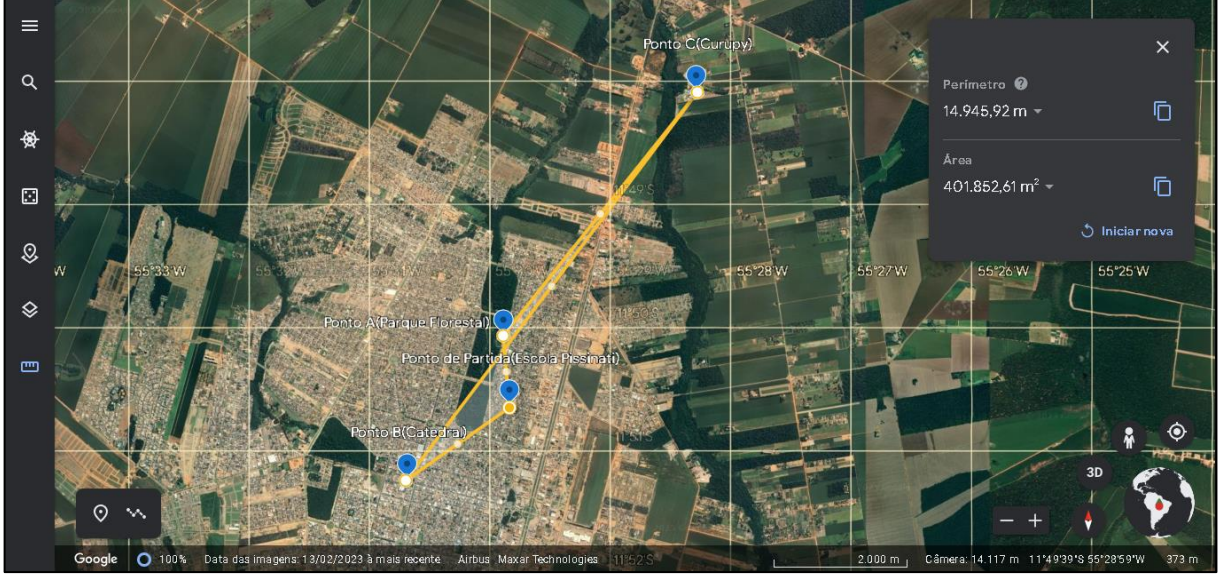

Fonte: Captura de tela pelo autor

Compare as distâncias totais calculadas para cada roteiro e identifique aquele que possui a menor distância. Esse será o roteiro mais eficiente para visitar os três pontos turísticos durante a excursão.

Essa abordagem permite otimizar o planejamento do passeio, economizando tempo e recursos, ao considerar a distância percorrida entre os pontos turísticos. Além disso, promove a compreensão da importância de calcular distâncias e como isso pode contribuir para a exploração de diferentes lugares em Sinop, proporcionando uma experiência turística mais proveitosa.

### <span id="page-46-0"></span>3.6 - PROBLEMA DE ÁREA

Durante a aula, também se observou que os alunos enfrentam desafios em várias áreas. Os iniciantes podem ter dificuldades para entender o básico, como as fórmulas corretas para calcular a área de várias formas geométricas e a relação entre o comprimento lateral e a área. À medida que você avança, surgem áreas mais complexas de problemas, como formas sintéticas e sua aplicação em situações do mundo real, e os desafios aumentam.

Sabendo que é importante adequar as questões do assunto ao nível de conhecimento do aluno. É importante, também, fornecer os desafios certos para incentivar o progresso. Auxílios visuais, como modelos operacionais e exemplos práticos, ajudam os alunos a superar as dificuldades e obter uma compreensão sólida dos conceitos da área. Neste contexto o Google Earth pode ser usado para aprimorar e enriquecer o ensino de área. Os alunos podem explorar formas e medições do mundo real, comparar áreas, medir distâncias e explorar imagens que são tomadas a partir de satélites. Isso torna o conceito da área mais específico e significativo, promovendo a compreensão e a prática.

Um roteiro como adaptar as perguntas aos níveis dos alunos, fornece recursos visuais e usar ferramentas como o Google Earth para tornar o aprendizado mais envolvente e contextual ao trabalhar em tarefas de campo na sala de aula, pode ser bastante interessante. O problema proposto é estudar a expansão de espaços verdes em Sinop, com base no cálculo da área de espaços verdes nas cidades. Isso é importante para garantir que Sinop seja de fato uma cidade conhecida pela abundância de espaços verdes.

O primeiro passo para resolver esse problema é delimitar a região de Sinop e depois a região que é considerada como área verde em Sinop. Ele pode usar o Google Earth e outras ferramentas de mapeamento para identificar áreas com vegetação, como parques, reservas naturais, bosques e espaços públicos com vegetação.

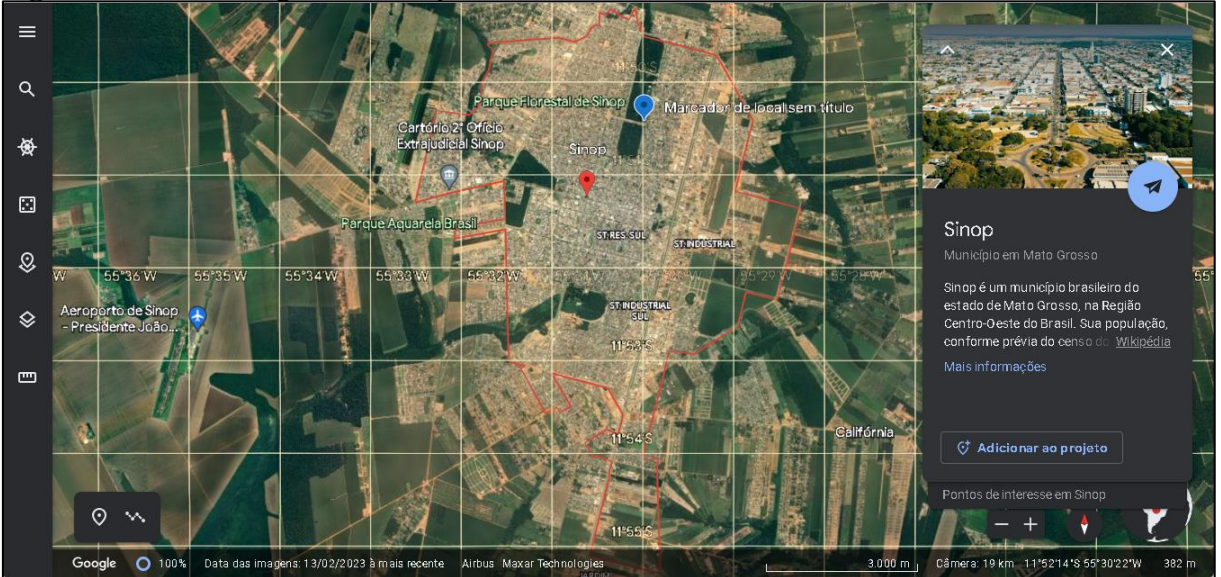

**Figura 17-**Área da região de Sinop

Fonte: Captura de tela pelo autor

Abaixo estão algumas figuras selecionando as áreas verdes dentro do perímetro de Sinop. As áreas verdes foram delimitadas e destacadas conforme mostrado nas figuras 18, 19, 20 e 21. Essas figuras representam o segundo passo do processo de seleção das áreas verdes.

48

#### **Figura 18-**Área verde 1

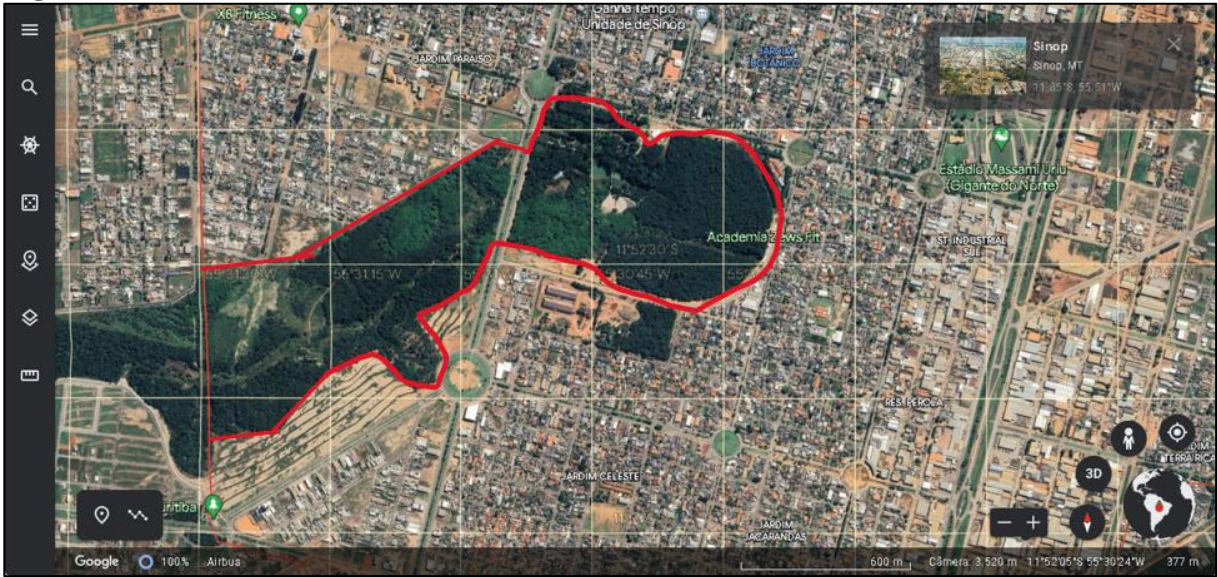

Fonte: Captura de tela pelo autor

A Figura 18 acima, retirada do Google Earth, mostra uma região verde de forma irregular. Usando esta imagem, quero encorajar meus alunos a pensar criativamente sobre como esta figura pode ser dividida para obter uma aproximação do valor total, usando apenas triângulos e retângulos.

A proposta de dividir formas irregulares em triângulos e retângulos é uma estratégia didática que visa desenvolver o pensamento espacial, o raciocínio e a compreensão das propriedades geométricas dessas formas.

No início do exercício, os alunos devem observar atentamente a figura irregular e identificar as principais figuras que a compõem. Triângulos e retângulos são as formas mais simples e comuns em situações do mundo real. É, portanto, uma boa escolha para aproximar a área de formas sem exigir cálculos complexos. É importante observar que a aproximação do valor numérico total é uma estimativa, pois os triângulos e retângulos não cobrem exatamente toda a área. No entanto, quanto mais triângulos e retângulos forem usados e quanto mais próxima for a aproximação da forma original, mais precisa será a estimativa.

Além de desenvolver habilidades matemáticas e geométricas, esse tipo de exercício também promove o pensamento crítico, a criatividade, a resolução de problemas, habilidades essenciais no aprendizado da matemática e de diversas outras áreas do conhecimento.

A intenção é que os alunos calculem as áreas das regiões utilizando apenas os conhecimentos de triângulos e retângulos. O objetivo é separar as regiões de forma adequada, como exemplificado nas figuras 19, 20 e 21.

#### **Figura 19**-Área verde 2

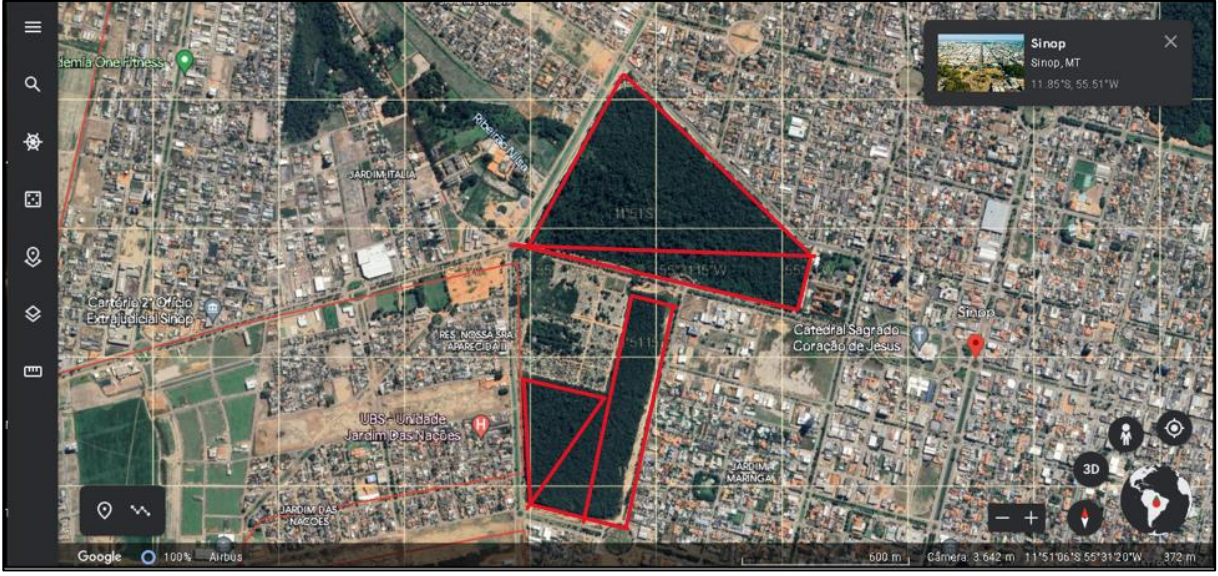

Fonte: captura de tela pelo autor

Para desenvolver as habilidades dos alunos no calculado de áreas, o desafio de determinar as áreas de diferentes regiões utilizando apenas conceitos de triângulos e retângulos é permitir que eles pratiquem a separação adequada das regiões, conforme ilustrado na figura 20 abaixo com algumas separações de regiões.

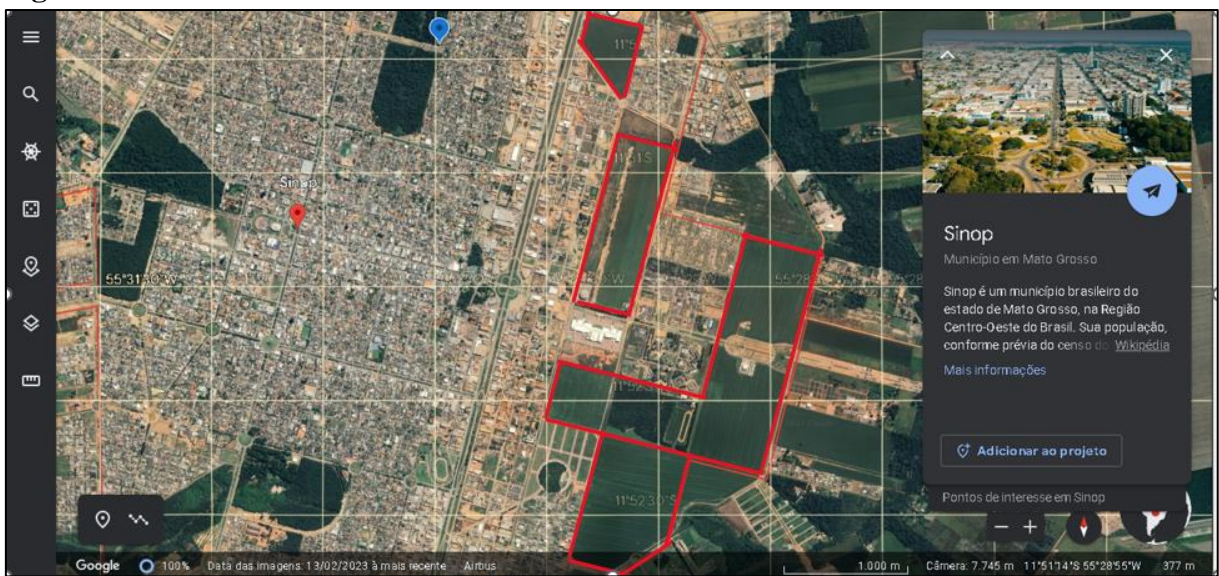

**Figura 20**-Área verde 3

Fonte: Captura de tela pelo autor

Nesses exercícios, os alunos são incentivados a identificar os triângulos e retângulos existentes na área e usar as fórmulas apropriadas para calcular a área. Desta forma, o aluno poderá aplicar o conhecimento adquirido na geometria e realizar os cálculos necessários para determinar a área da região delimitada.

Em particular, as áreas utilizadas nas figuras 19, 20 e 21 fornecem aos alunos exemplos visuais de como separar e compreender as áreas adequadamente. Depois de concluir este exercício, os alunos irão melhorar suas habilidades de cálculo de área e desenvolver uma compreensão mais profunda dos conceitos geométricos. É importante ressaltar que exercícios desse tipo facilitam a aplicação prática dos conhecimentos matemáticos e estimulam o pensamento crítico e criativo dos alunos. Ao aceitar este desafio, você terá a oportunidade de fortalecer seus conhecimentos de geometria e melhorar suas habilidades de resolução de problemas do dia a dia.

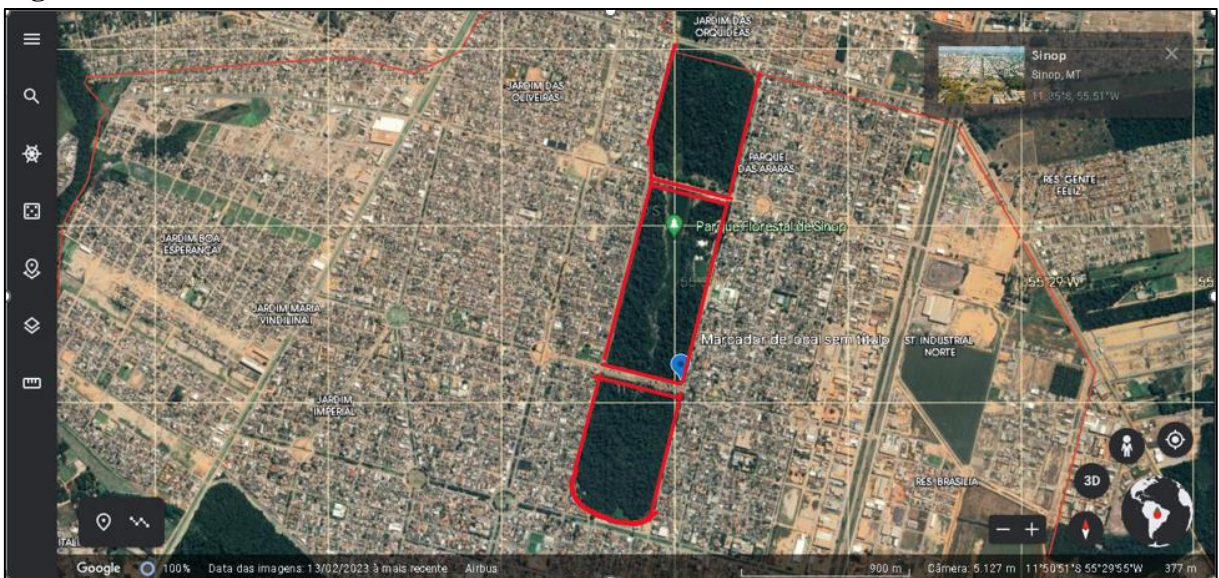

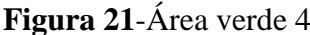

Fonte: Captura de tela pelo autor

Uma vez delimitado o espaço verde, técnicas de cálculo de área podem ser aplicadas para determinar sua extensão.

Para calcular a área total da região verde, após isolar as formas geométricas com as medidas em mãos, pode-se aplicar as fórmulas apropriadas para calcular a área da região.

Após calcular todas as áreas das regiões menores, some-as para obter o total da região verde de Sinop. Esta medição permite estimar a extensão do espaço verde dentro da cidade.

Na solução desse problema, é importante ressaltar que o cálculo de área é uma forma objetiva de medir a quantidade de vegetação de uma determinada área. No entanto, deve-se ter em mente que nem todos os espaços verdes de Sinop podem ser incluídos no limite. Portanto, o resultado obtido é uma estimativa aproximada da área verde da cidade.

Esta atividade permitirá avaliar se Sinop é de fato uma cidade com extensos espaços verdes, oferecendo aos alunos a oportunidade de aplicar conceitos matemáticos, como cálculos de área para obter medições do mundo real usando ferramentas cartográficas como o Google Earth e realizar análises geoespaciais. Essa abordagem integrativa do aprendizado envolve o desenvolvimento de habilidades matemáticas e a exploração do ambiente local, promovendo uma compreensão mais profunda da relação entre matemática e geografia.

### <span id="page-52-0"></span>**4. PROPOSTA DE UMA SEQUÊNCIA DIDÁTICA**

<span id="page-52-1"></span>4.1 PROBLEMA DE DISTÂNCIA: SEQUÊNCIA DIDÁTICA "EXPLORANDO DISTÂNCIAS EM SINOP"

**Aula 1:** Introdução ao conceito de distância e coordenadas geográficas (2 horas)

• Apresentar aos alunos o problema proposto, encontrando a distância entre três marcos famosos de Sinop.

• Comece a aula discutindo o conceito de distância e sua importância em situações da vida real, como planejar uma viagem ou excursão.

• Descrever o conceito de coordenadas geográficas e sua relação com a localização de pontos em um mapa. • Use o Google Earth para mostrar um exemplo funcional de uma atração turística em Sinop e como as coordenadas podem ser exibidas.

• Peça aos alunos que escolham três pontos turísticos famosos de Sinop, como o Parque Florestal, a Catedral e o Curupy Aqua Park.

• Peça aos alunos que usem o Google Earth para encontrar as coordenadas geográficas de cada um desses pontos (usando a ferramenta ativar linhas de grade).

**Aula 2:** Calcular Distância e Analisar os roteiros (2 horas)

• Revise com os alunos a fórmula da distância entre dois pontos no plano cartesiano, a raiz quadrada da soma dos quadrados das diferenças em suas coordenadas de latitude e longitude.

• Peça aos alunos que usem a fórmula para calcular a distância entre pontos de referência selecionados em uma Sinop.

• Instrua os alunos a registrar a distância calculada e convertê-la em unidades mais comuns, como metros, se necessário.

• Explicar a importância da ordem dos pontos turísticos no cálculo da distância total de várias rotas.

• Incentive os alunos a explorarem diferentes combinações de rota e calcular a distância total percorrida para cada rota.

• Faça uma discussão em grupo para comparar as distâncias totais e determinar a rota mais curta considerando a ordem dos pontos turísticos. Atividades complementares:

• Incentive os alunos a pensarem sobre a importância de calcular distâncias e como o cálculo de distâncias pode ajudá-los no planejamento de passeios e na exploração de diferentes partes de Sinop.

• Peça aos alunos que escrevam um relatório resumindo suas impressões sobre o processo de cálculo da distância, os resultados obtidos e a importância desse conceito.

• Facilitar a apresentação de relatórios em sala de aula, permitindo que os alunos compartilhem suas percepções e experiências durante a atividade.

**Observação:** durante a aula, é importante fornecer suporte individual aos seus alunos para ajudá-los a lidar com abstrações matemáticas, visualização espacial e resolução de problemas. Use exemplos, mapas e gráficos para ajudar os alunos a entenderem a relação entre as coordenadas dos pontos de interesse de Sinop e suas localizações reais.

<span id="page-53-0"></span>4.1.1 Exercícios proposto para aula de distância

**Aula 1:** Introdução ao conceito de distância e coordenadas geográficas

- 1) Por que o conhecimento sobre distâncias é importante ao planejar viagens e passeios? Como a distância afeta as escolhas e os roteiros a serem seguidos?
- 2) Explique o conceito de coordenadas geográficas e sua relação com a localização dos pontos turísticos em Sinop.
- 3) Utilizando o Google Earth, identifique as coordenadas geográficas de três pontos turísticos famosos em Sinop: Parque Florestal, Catedral São Paulo e Curupy Acqua Park.
- 4) Como as coordenadas geográficas podem ser visualizadas e interpretadas no Google Earth?
- 5) Dê exemplos práticos de outras situações em que o conhecimento das coordenadas geográficas pode ser útil além do planejamento de passeios turísticos.

**Aula 2**: Cálculo das distâncias e análise dos roteiros

- 1) Explique a fórmula utilizada para calcular a distância entre dois pontos no plano cartesiano. Como essa fórmula pode ser aplicada às coordenadas geográficas dos pontos turísticos em Sinop?
- 2) Usando uma fórmula de distância, calcule as distâncias entre os pontos turísticos selecionados em Sinop.
- 3) Registre as distâncias contínuas entre os pontos turísticos e, se necessário, converta-as para unidades mais comuns, como metros.
- 4) Por que a ordem dos pontos turísticos é importante ao calcular as distâncias totais para diferentes roteiros? Como essa ordem influencia a distância percorrida?
- 5) Explore diferentes combinações de roteiros que incluem os três pontos turísticos. Calcule a distância total percorrida em cada roteiro e identifique aquele com a menor distância, levando em consideração a sequência dos pontos turísticos.

### <span id="page-54-0"></span>4.2 PROBLEMA DE PERÍMETRO: SEQUÊNCIA DIDÁTICA "ENCONTRANDO A MELHOR ROTA PARA VISITAR PONTOS TURÍSTICOS EM SINOP"

**Aula 1:** Introdução ao conceito de perímetro e sua aplicação no planejamento de rotas (2 horas)

- Apresente aos alunos o problema proposto: encontrar a melhor rota para visitar os três pontos turísticos durante a excursão em Sinop.
- Inicie a aula discutindo o conceito de perímetro e sua importância no contexto do planejamento de rotas e visitas a pontos turísticos.
- Explique como o perímetro está relacionado à delimitação de áreas e como ele pode ser aplicado na determinação da distância percorrida ao se visitar diferentes pontos.
- Utilize exemplos concretos, como mapas ou imagens do Google Earth, para ilustrar a importância do perímetro na definição de rotas eficientes.
- Mostre aos alunos como utilizar o Google Earth para obter medidas reais e calcular o perímetro de áreas delimitadas, como parques, bairros ou locais históricos em Sinop.
- ●

**Aula 2**: Comparação de rotas e análise da distância total percorrida (2 horas)

- Recapitule com os alunos o problema proposto e a importância de encontrar a melhor rota para visitar os pontos turísticos de forma eficiente.
- Instrua os alunos a utilizar as coordenadas geográficas dos pontos turísticos em Sinop.
- Peça aos alunos que proponham diferentes roteiros possíveis, considerando a ordem dos pontos turísticos, pegue a distância entre cada combinação de pontos.
- Incentive os alunos a utilizar a Modelagem Matemática para comparar as distâncias totais calculadas e identificar o roteiro com o menor perímetro.

● Realize uma discussão em grupo para analisar os resultados e identificar a rota mais eficiente para visitar os pontos turísticos em Sinop.

#### **Atividades complementares:**

- Estimule os alunos a refletirem sobre a importância do cálculo do perímetro na definição de rotas eficientes e no planejamento de passeios.
- Peça aos alunos para escreverem um relatório resumindo o processo de encontrar o menor perímetro, os resultados obtidos e suas reflexões sobre a importância do perímetro no contexto da excursão em Sinop.
- Promova uma apresentação dos relatórios em sala de aula, permitindo que os alunos compartilhem suas descobertas e experiências durante a atividade.

**Observação:** Durante as aulas, é importante fornecer suporte individualizado aos alunos, auxiliando aqueles que enfrentam dificuldades com a compreensão do conceito de perímetro. Utilize exemplos concretos, como mapas e imagens do Google Earth, para ajudar os alunos a visualizarem as rotas e a compreenderem a relação entre o perímetro e a eficiência na visita aos pontos turísticos.

### <span id="page-55-0"></span>4.2.1 Exercícios proposto para aula de perímetro

**Aula 1**: Introdução ao conceito de restrição e sua aplicação no planejamento de escalas

- 1) Explique por que o conhecimento sobre o perímetro é importante no planejamento de rotas para visitar pontos turísticos. Como o perímetro está relacionado à distância percorrida?
- 2) Como o cálculo do perímetro pode ajudar a definir uma rota mais eficiente para visitar diferentes pontos turísticos em Sinop?
- 3) Dê exemplos de situações em que o conhecimento da restrição é útil no planejamento de viagens.
- 4) Como o uso do Google Earth pode auxiliar na visualização e compreensão do conceito de perímetro aplicado a áreas reais em Sinop?
- 5) Explique como calcular o perímetro de uma área delimitada, como um parque ou um bairro, utilizando o Google Earth.

**Aula 2:** Comparação de rotas e análise da distância total percorrida

56

- 1) Qual é o objetivo de comparar diferentes rotas ao visitar pontos turísticos em Sinop? Por que é importante encontrar uma rota mais eficiente?
- 2) Como as coordenadas geográficas dos pontos turísticos podem ser usadas para calcular as distâncias entre eles?
- 3) Proponha três roteiros possíveis para visitar os pontos turísticos em Sinop.
- 4) Qual dos roteiros propostos possui a menor distância total percorrida (perímetro)? Como você chegou a essa conclusão?
- 5) Discuta em grupo quais fatores devem ser considerados ao escolher a melhor rota para visitar os pontos turísticos. Além da distância, existem outros aspectos relevantes a serem considerados?
- <span id="page-56-0"></span>4.3 PROBLEMA DE ÁREA: SEQUÊNCIA DIDÁTICA "CALCULANDO A ÁREA DA REGIÃO VERDE EM SINOP"

**Aula 1:** Introdução ao problema e delimitação da área verde (2 horas)

- Apresente aos alunos o problema proposto: calcular a área da região verde em Sinop.
- Inicie a aula discutindo a extensão das áreas verdes de uma cidade.
- Utilize o Google Earth para identificar a área de Sinop.
- Utilize o Google Earth para identificar as áreas com vegetação em Sinop.
- Explique aos alunos como delimitar a área considerada como região verde, destacando parques, reservas naturais, áreas arborizadas e espaços públicos com plantas.
- Instrua os alunos a utilizar as ferramentas da régua para identificar as medidas das figuras.

**Aula 2:** Cálculo da área por meio de subdivisão e fórmulas Matemáticas (2 horas)

- Recapitule com os alunos o problema proposto e a importância de calcular a área da região verde em Sinop.
- Explique como é possível subdividir a área verde em regiões menores, como retângulos ou retângulos, para calcular a área de cada uma delas separadamente.
- Ensine aos alunos as fórmulas Matemáticas apropriadas para calcular a área de retângulos e quadrados.
- Instrua os alunos a obterem as medidas precisas das dimensões das regiões menores utilizando as ferramentas do Google Earth.
- Peça aos alunos para calcular a área de cada região menor e, em seguida, somar todas as áreas calculadas para obter a área total da região verde.

#### **Atividades complementares:**

- Promova discussões em grupo sobre a importância da vegetação e das áreas verdes para o meio ambiente e a qualidade de vida.
- Desafie os alunos a investigarem outras formas de calcular a área de formas irregulares presentes na região verde de Sinop, como trapézios e círculos.
- Peça aos alunos que criem um mapa representando a área verde de Sinop, destacando as regiões menores e a área total calculada.
- Estimule os alunos a escreverem um relatório detalhando o processo de cálculo da área, os resultados obtidos e suas reflexões sobre a importância das áreas verdes em Sinop.

**Observação:** Durante as aulas, é importante fornecer suporte individualizado aos alunos, auxiliando aqueles que enfrentam dificuldades com a compreensão das fórmulas Matemáticas e o uso das ferramentas de mapeamento. Utilize exemplos concretos, como imagens do Google Earth, para ajudar os alunos a visualizarem as áreas verdes e a aplicarem as fórmulas corretamente

<span id="page-57-0"></span>4.3.1 Exercícios proposto para aula de área

**Aula 1:** Introdução ao problema e delimitação da área verde

- 1) Por que é importante investigar a extensão das áreas verdes em uma cidade? Quais benefícios a presença de áreas verdes pode trazer para o meio ambiente e a qualidade de vida dos habitantes?
- 2) Utilizando o Google Earth ou outras ferramentas de mapeamento, identifique e destaque as áreas com vegetação em Sinop. Quais são os principais pontos de referência que indicam a presença de áreas verdes na cidade?
- 3) Explique como é possível delimitar a área considerada como região verde, destacando parques, reservas naturais, áreas arborizadas e espaços públicos com plantas. Por que é importante estabelecer critérios claros para essa delimitação?

4) Utilizando as ferramentas de mapeamento, identifique as coordenadas geográficas ou distâncias reais entre os pontos de referência que compõem a região verde. Como essas informações podem ser úteis para calcular a área total da região?

**Aula 2:** Cálculo da área por meio de subdivisão e fórmulas Matemáticas

- 1) Explique como é possível subdividir a área verde em regiões menores, como retângulos triângulos, para calcular a área de cada uma delas separadamente. Por que essa abordagem é útil ao lidar com formas irregulares?
- 2) Como essas fórmulas podem ser aplicadas para calcular a área das regiões menores da área verde de Sinop?
- 3) Usando as ferramentas de mapeamento, obtenha as medidas precisas das dimensões das regiões menores. Como as medidas de comprimento e largura podem ser utilizadas para calcular a área de retângulos?
- 4) Peça aos alunos que calculem a área de cada região menor e, em seguida, somem todas as áreas restantes para obter a área total da região verde de Sinop. Qual é a área total da região verde encontrada pelos alunos?

#### <span id="page-59-0"></span>**5. Conclusão**

Em conclusão, o Google Earth é uma ferramenta interessante para ensinar matemática, ajudando os alunos a visualizar conceitos em situações do mundo real. Ao usar essa ferramenta em sala de aula, os professores podem tornar as aulas mais interessantes e dinâmicas e ajudar os alunos a desenvolver habilidades importantes, como pensamento crítico, resolução de problemas e trabalho em equipe, com um caráter interdisciplinar.

Além disso, o Google Earth pode ajudar a aproximar os alunos do conhecimento científico e geográfico para uma experiência mais imersiva e dinâmica. Essa abordagem prática e visualmente estimulante para o aprendizado de matemática permite que os alunos explorem conceitos matemáticos fundamentais de maneira aplicada e contextual. Uma série de preceitos inseridos no texto, ``Descobrindo a distância de Sinop'', ``Descobrindo a melhor rota para visitar os pontos turísticos de Sinop'', e ``Calculando a área das regiões verdes de Sinop'', são práticos e oferecem uma abordagem de ensino interativa.

Conceitos matemáticos relacionados com distância, perímetro e área nessas sequências incentivam a participação ativa dos alunos, permitindo que eles explorem e apliquem conceitos matemáticos e realizem cálculos e análises usando ferramentas técnicas como o Google Earth. Além de que o aluno poderá desenvolver habilidades de resolução de problemas, trabalho em equipe e pensamento crítico, capazes de fazer conexões entre a matemática e o mundo ao seu redor, tornando o aprendizado mais envolvente e significativo.

Dada a importância de aplicativos como o Google Earth na educação matemática, é possível identificar algumas sugestões para pesquisas futuras que podem ser desenvolvidas com base nas informações apresentadas neste texto.

Uma sugestão é desenvolver um curso online para professores e educadores sobre o uso do Google Earth nas aulas de matemática. O curso abrange desde conceitos básicos até atividades práticas que podem ser aplicadas em sala de aula. Também pode incluir exemplos e sugestões para usar o Google Earth para ensinar conceitos de matemática em diferentes séries.

Outra sugestão é desenvolver aplicativos educacionais que utilizem o Google Earth para ensinar conceitos matemáticos como cálculos de áreas e perímetros. Este aplicativo pode ser usado pelos alunos em casa ou na sala de aula para explorar conceitos básicos de matemática de forma aplicada e contextual.

Também é possível realizar uma pesquisa para avaliar a eficácia do uso do Google Earth no ensino de Matemática em diferentes níveis escolares. Esta pesquisa ajudará a

identificar as melhores práticas e estratégias de uso desta ferramenta na educação matemática e avaliar os resultados alcançados pelos alunos.

Outra sugestão interessante é usar o Google Earth para criar atividades práticas que ensinam conceitos matemáticos em situações do mundo real, como planejamento urbano e planejamento ambiental.

Essas atividades ajudam os alunos a entender melhor como os conceitos matemáticos se aplicam à vida real e como podem promover o pensamento crítico e a resolução de problemas. Em resumo, as sugestões apresentadas mostram que existem muitas formas interessantes de usar o Google Earth em aulas de matemática.

A criatividade e a inovação nos permitem desenvolver atividades práticas e recursos educacionais que ajudam os alunos a desenvolver uma compreensão mais profunda dos conceitos matemáticos e suas aplicações no mundo real. Além disso, o Google Earth torna as aulas de matemática mais específicas e contextuais, aumentando a motivação dos alunos para o assunto.

Por fim, é importante ressaltar que o uso do Google Earth na educação matemática deve ser feito de forma planejada e estruturada, com objetivos claros e atividades bem elaboradas. Isso garante que a ferramenta seja usada de forma eficaz e possa de fato contribuir para uma aprendizagem mais significativa e envolvente para os alunos.

### <span id="page-61-0"></span>**6. REFERÊNCIAS**

ALMEIDA, Lourdes Werle de; SILVA, Karina Pessoa da; VERTUAN, Rodolfo Eduardo. **Modelagem Matemática na educação básica**. São Paulo: Editora Contexto, 2012.

Anderson, J. R. (1982). **Princípios de Cartografia Básica**. [online] disponível em: <https://edisciplinas.usp.br/pluginfile.php/4522619/mod\_resource/content/1/ANDERSON%2 01982%20Principios%20de%20Cartografia%20Basica.pdf>. Acesso em: 02 de junho de 2023.

AXT, M. **Tecnologia na educação, tecnologia para a educação: um texto em construção**. Informática na educação: teoria & prática, v. 3, n. 1, 2000.

BARROSO, F.; ANTUNES, M. **Tecnologia na educação: ferramentas digitais facilitadoras da prática docente**. Pesquisa e Debate em Educação, v. 5, n. 1, p. 124–131, 2015.

BASSANEZI, Rodney Carlos**. Ensino-aprendizagem com Modelagem Matemática: uma nova estratégia**. São Paulo: Editora Contexto, 2002.

BATISTA, S. A.; FREITAS, C. C. G. **O uso da tecnologia na educação: um debate a partir da alternativa da tecnologia social**. Revista Tecnologia e Sociedade, v. 14, n. 30, 2018.

BEZERRA, Licio Hernanes; SILVA, Ivan Pontual Costa e. **Geometria Analítica**. 2ª ed. Florianópolis: UFSC/EAD/CED/CFM, 2010. 170p.

BIEMBENGUT, Maria Salett. **Modelagem Matemática & implicações no ensino e aprendizagem de Matemática**. Blumenau: Ed. da FURB, 1999.

BRUZZI, D. G. **Uso da tecnologia na educação, da história à realidade atual**. Revista Polyphonía, v. 27, n. 1, p. 475–483, 2016.

D'AMBROSIO, Ubiratan. **Educação Matemática: Da teoria à prática**. Campinas: Papirus, 1996. 127 p. (Coleção Perspectivas em Educação Matemática). ISBN 85-308-0410-4.

DELGADO GÓMEZ, Jorge Joaquín; FRENSEL, Katia Rosenvald; CRISSAFF, Lhaylla dos Santos. Geometria Analítica: Fundamentos e Aplicações. 2. ed. Rio de Janeiro: SBM, 2017. 373 p.

DOMINGUES, Hygino Hugueros; EVES, Howard. **Introdução à história da Matemática**. Editora da Unicamp, 2004.

EVES, Howard. **Introdução à história da Matemática**. 5a ed. Campinas, SP: Editora da Unicamp, 2011.

FIGURA 4: **PLANO CARTESIANO**. 2023. Disponível em: https://praticaspedagogicas.com.br/blog/?cat=251. Acesso em: 14 de junho de 2023.

GOOGLE. **Google Earth**. Disponível em: <https://www.google.com/earth/index.html>. Acesso em: 11 de maio de 2023.

LOBO, A. S. M.; MAIA, L. C. G. **O uso das tics como ferramenta de ensino-aprendizagem no ensino superior**. Caderno de Geografia, Pontifícia Universidade Católica de Minas Gerais, v. 25, n. 44, p. 16–26, 2015. Disponível em:

<https://www.redalyc.org/pdf/3332/333239878002.pdf>. Acesso em: 23 de outubro de 2022.

MEYER, João Frederico da Costa de Azevedo; CALDEIRA, Ademir Donizeti; MALHEIROS, Ana Paula dos Santos. **Modelagem em Educação Matemática**. Belo Horizonte: Autêntica Editora, 2011.

OLIVEIRA, Fabricia Benda de; MARQUES, Rodson de Abreu; CANDOTTI, Calvin da Silva; DUARTE, Eduardo Baudson (Orgs.). **Geotecnologias e suas aplicações**. Vitória: EDUFES, 2016. 120 p.

PARRA, C., SAIZ, I., et al. (1996). **Didática da Matemática: reflexões psicopedagógicas**. (J. A. Llorens, Trad.). Porto Alegre: Artmed.

PEREIRA, A. M.; BERGO, H. **Tecnologia x educação**. Rio de Janeiro, 2011 PIROZZI, G. P. **Tecnologia ou metodologia**. Revista Pitágoras, v. 4, n. 4, 2013. RESENDE, M. F. G. **Tecnologia e educação**. Revista Estudos e Negócios Academics, v. 1, n. 2, p. 68–74, 2021.

SANTOS, A. G.; SEGANTINE, P. C. L**. Avaliação da Qualidade das Coordenadas geográficas de mapas digitais. In: Congresso Brasileiro de Cadastro Técnico Multifinalitário** – UFSC Florianópolis, 15 a 19 de outubro de 2006.

SILVA, Camila Aparecida da; MIGUEL, José Carlos. **A Modelagem e a tecnologia na educação matemática**. Marília: Oficina Universitária; São Paulo: Cultura Acadêmica, 2020. Disponível em: < https://books.scielo.org/id/dx2wm/pdf/silva-9786559540044-03.pdf >. Acesso em: 19 de julho de 2023.

SOUSA, J. C. et al. **Geometria Analítica: Coordenadas na Reta e no Plano**. São Luís: NEAD/UFMA, 2010.

ANTOS, A. G.; SEGANTINE, P. C. L. **Avaliação da Qualidade das Coordenadas** 

**geográficas de Mapas digitais**. In: Congresso Brasileiro de Cadastro Técnico Multifinalitário

– UFSC Florianópolis, 15 a 19 de outubro de 2006.

### <span id="page-63-0"></span>**7. APÊNDICE**

#### **PROBLEMA DE DISTÂNCIA: SEQUÊNCIA DIDÁTICA "EXPLORANDO DISTÂNCIAS EM SINOP**

**(Dia 1) Aula 1:** Introdução ao conceito de distância e coordenadas geográficas (2 horas)

- 1. Apresentar aos alunos o problema proposto, encontrando a distância entre três marcos famosos de Sinop.
- 2. Comece a aula discutindo o conceito de distância e sua importância em situações da vida real, como planejar uma viagem ou excursão.
- 3. Descrever o conceito de coordenadas geográficas e sua relação com a localização de pontos em um mapa. • Use o Google Earth para mostrar um exemplo funcional de uma atração turística em Sinop e como as coordenadas podem ser exibidas.
- 4. Peça aos alunos que escolham três pontos turísticos famosos de Sinop, como o Parque Florestal, a Catedral e o Curupy Aqua Park.
- 5. Peça aos alunos que usem o Google Earth para encontrar as coordenadas geográficas de cada um desses pontos (usando a ferramenta ativar linhas de grade).

### **(Dia 1) Aula 1:** Exercícios

- 1) Por que o conhecimento sobre distâncias é importante ao planejar viagens e passeios? Como a distância afeta as escolhas e os roteiros a serem seguidos?
- 2) Explique o conceito de coordenadas geográficas e sua relação com a localização dos pontos turísticos em Sinop.
- 3) Utilizando o Google Earth, identifique as coordenadas geográficas de três pontos turísticos famosos em Sinop: Parque Florestal, Catedral São Paulo e Curupy Acqua Park.
- 4) Como as coordenadas geográficas podem ser visualizadas e interpretadas no Google Earth?
- 5) Dê exemplos práticos de outras situações em que o conhecimento das coordenadas geográficas pode ser útil além do planejamento de passeios turísticos.

**(Dia 2) Aula 2:** Calcular Distância e Analisar os roteiros (2 horas)

- 1. Revise com os alunos a fórmula da distância entre dois pontos no plano cartesiano, a raiz quadrada da soma dos quadrados das diferenças em suas coordenadas de latitude e longitude.
- 2. Peça aos alunos que usem a fórmula para calcular a distância entre pontos de referência selecionados em uma Sinop.
- 3. Instrua os alunos a registrar a distância calculada e convertê-la em unidades mais comuns, como metros, se necessário.
- 4. Explicar a importância da ordem dos pontos turísticos no cálculo da distância total de várias rotas.
- 5. Incentive os alunos a explorarem diferentes combinações de rota e calcular a distância total percorrida para cada rota.
- 6. Faça uma discussão em grupo para comparar as distâncias totais e determinar a rota mais curta considerando a ordem dos pontos turísticos. Atividades complementares:
- 7. Incentive os alunos a pensarem sobre a importância de calcular distâncias e como o cálculo de distâncias pode ajudá-los no planejamento de passeios e na exploração de diferentes partes de Sinop.
- 8. Peça aos alunos que escrevam um relatório resumindo suas impressões sobre o processo de cálculo da distância, os resultados obtidos e a importância desse conceito.
- 9. Facilitar a apresentação de relatórios em sala de aula, permitindo que os alunos compartilhem suas percepções e experiências durante a atividade.

#### **(Dia2) Aula 2**: Exercícios

- 1) Explique a fórmula utilizada para calcular a distância entre dois pontos no plano cartesiano. Como essa fórmula pode ser aplicada às coordenadas geográficas dos pontos turísticos em Sinop?
- 2) Usando uma fórmula de distância, calcule as distâncias entre os pontos turísticos selecionados em Sinop.
- 3) Registre as distâncias contínuas entre os pontos turísticos e, se necessário, converta-as para unidades mais comuns, como metros.
- 4) Por que a ordem dos pontos turísticos é importante ao calcular as distâncias totais para diferentes roteiros? Como essa ordem influencia a distância percorrida?
- 5) Explore diferentes combinações de roteiros que incluem os três pontos turísticos. Calcule a distância total percorrida em cada roteiro e identifique aquele com a menor distância, levando em consideração a sequência dos pontos turísticos.

### **PROBLEMA DE PERÍMETRO: SEQUÊNCIA DIDÁTICA "ENCONTRANDO A MELHOR ROTA PARA VISITAR PONTOS TURÍSTICOS EM SINOP**

**(Dia 1) Aula 1:** Introdução ao conceito de perímetro e sua aplicação no planejamento de rotas (2 horas)

- 1. Apresente aos alunos o problema proposto: encontrar a melhor rota para visitar os três pontos turísticos durante a excursão em Sinop.
- 2. Inicie a aula discutindo o conceito de perímetro e sua importância no contexto do planejamento de rotas e visitas a pontos turísticos.
- 3. Explique como o perímetro está relacionado à delimitação de áreas e como ele pode ser aplicado na determinação da distância percorrida ao se visitar diferentes pontos.
- 4. Utilize exemplos concretos, como mapas ou imagens do Google Earth, para ilustrar a importância do perímetro na definição de rotas eficientes.
- 5. Mostre aos alunos como utilizar o Google Earth para obter medidas reais e calcular o perímetro de áreas delimitadas, como parques, bairros ou locais históricos em Sinop.

### **(Dia 1) Aula 1:** Exercícios

- 1. Explique por que o conhecimento sobre o perímetro é importante no planejamento de rotas para visitar pontos turísticos. Como o perímetro está relacionado à distância percorrida?
- 2. Como o cálculo do perímetro pode ajudar a definir uma rota mais eficiente para visitar diferentes pontos turísticos em Sinop?
- 3. Dê exemplos de situações em que o conhecimento da restrição é útil no planejamento de viagens.
- 4. Como o uso do Google Earth pode auxiliar na visualização e compreensão do conceito de perímetro aplicado a áreas reais em Sinop?
- 5. Explique como calcular o perímetro de uma área delimitada, como um parque ou um bairro, utilizando o Google Earth.

**(Dia 2) Aula 2**: Comparação de rotas e análise da distância total percorrida (2 horas)

- 1) Recapitule com os alunos o problema proposto e a importância de encontrar a melhor rota para visitar os pontos turísticos de forma eficiente.
- 2) Instrua os alunos a utilizar as coordenadas geográficas dos pontos turísticos em Sinop.
- 3) Peça aos alunos que proponham diferentes roteiros possíveis, considerando a ordem dos pontos turísticos, pegue a distância entre cada combinação de pontos.
- 4) Incentive os alunos a utilizar a Modelagem Matemática para comparar as distâncias totais calculadas e identificar o roteiro com o menor perímetro.

#### **(Dia 2) Aula 2:** Exercícios

- 1) Qual é o objetivo de comparar diferentes rotas ao visitar pontos turísticos em Sinop? Por que é importante encontrar uma rota mais eficiente?
- 2) Como as coordenadas geográficas dos pontos turísticos podem ser usadas para calcular as distâncias entre eles?
- 3) Proponha três roteiros possíveis para visitar os pontos turísticos em Sinop.
- 4) Qual dos roteiros propostos possui a menor distância total percorrida (perímetro)? Como você chegou a essa conclusão?
- 5) Discuta em grupo quais fatores devem ser considerados ao escolher a melhor rota para visitar os pontos turísticos. Além da distância, existem outros aspectos relevantes a serem considerados?

# **PROBLEMA DE ÁREA: SEQUÊNCIA DIDÁTICA "CALCULANDO A ÁREA DA REGIÃO VERDE EM SINOP**

**(Dia 1) Aula 1:** Introdução ao problema e delimitação da área verde (2 horas)

- 1. Apresente aos alunos o problema proposto: calcular a área da região verde em Sinop.
- 2. Inicie a aula discutindo a extensão das áreas verdes de uma cidade.
- 3. Utilize o Google Earth para identificar a área de Sinop.
- 4. Utilize o Google Earth para identificar as áreas com vegetação em Sinop.
- 5. Explique aos alunos como delimitar a área considerada como região verde, destacando parques, reservas naturais, áreas arborizadas e espaços públicos com plantas.
- 6. Instrua os alunos a utilizar as ferramentas da régua para identificar as medidas das figuras.

#### **(Dia 1) Aula 1:** Exercícios

- 1) Por que é importante investigar a extensão das áreas verdes em uma cidade? Quais benefícios a presença de áreas verdes pode trazer para o meio ambiente e a qualidade de vida dos habitantes?
- 2) Utilizando o Google Earth ou outras ferramentas de mapeamento, identifique e destaque as áreas com vegetação em Sinop. Quais são os principais pontos de referência que indicam a presença de áreas verdes na cidade?
- 3) Explique como é possível delimitar a área considerada como região verde, destacando parques, reservas naturais, áreas arborizadas e espaços públicos com plantas. Por que é importante estabelecer critérios claros para essa delimitação?
- 4) Utilizando as ferramentas de mapeamento, identifique as coordenadas geográficas ou distâncias reais entre os pontos de referência que compõem a região verde. Como essas informações podem ser úteis para calcular a área total da região?

#### **(Dia 2) Aula 2:** Cálculo da área por meio de subdivisão e fórmulas Matemáticas (2 horas)

- 1. Recapitule com os alunos o problema proposto e a importância de calcular a área da região verde em Sinop.
- 2. Explique como é possível subdividir a área verde em regiões menores, como retângulos ou retângulos, para calcular a área de cada uma delas separadamente.
- 3. Ensine aos alunos as fórmulas Matemáticas apropriadas para calcular a área de retângulos e quadrados.
- 4. Instrua os alunos a obterem as medidas precisas das dimensões das regiões menores utilizando as ferramentas do Google Earth.
- 5. Peça aos alunos para calcular a área de cada região menor e, em seguida, somar todas as áreas calculadas para obter a área total da região verde.

#### **(Dia 2) Aula 2:** Exercícios

- 1) Explique como é possível subdividir a área verde em regiões menores, como retângulos triângulos, para calcular a área de cada uma delas separadamente. Por que essa abordagem é útil ao lidar com formas irregulares?
- 2) Como essas fórmulas podem ser aplicadas para calcular a área das regiões menores da área verde de Sinop?
- 3) Usando as ferramentas de mapeamento, obtenha as medidas precisas das dimensões das regiões menores. Como as medidas de comprimento e largura podem ser utilizadas para calcular a área de retângulos?
- 4) Peça aos alunos que calculem a área de cada região menor e, em seguida, somem todas as áreas restantes para obter a área total da região verde de Sinop. Qual é a área total da região verde encontrada pelos alunos?